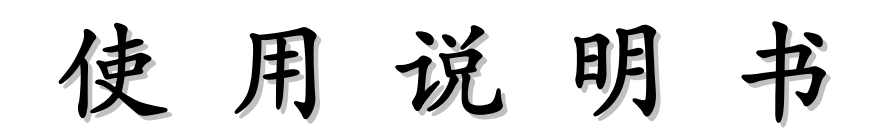

# **OPERATION MANUAL**

# **MODEL TH1778** 直 流 偏 置 电 流 源 **DC BIAS CURRENT SOURCE**

## 版本历史:

本说明书将不断完善以利于使用。

由于说明书中可能存在错误或者遗漏,仪器功能的改进和完善,技术的更 新及软件的升级,说明书将做出相应的调整和修订。

请及时于本公司官网关注您使用仪器的软件版本及相应说明书版本。

2014 年 2 月.........................................................................................................................第一版

#### \*对应仪器固件版本号:V1.0.0 及后续相应版本

说明: 如未刻意说明,则表明该说明书将适用于本说明书对应固件及其后续新 固件版本。

> 第一版 二零一四年二月

声明: 本公司可能对该产品的性能、功能、软件、结构、外观、附件、 包装以及说明书等进行完善和提高,恕不另行通知!如造成疑惑,请与本公司联 系。

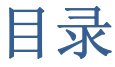

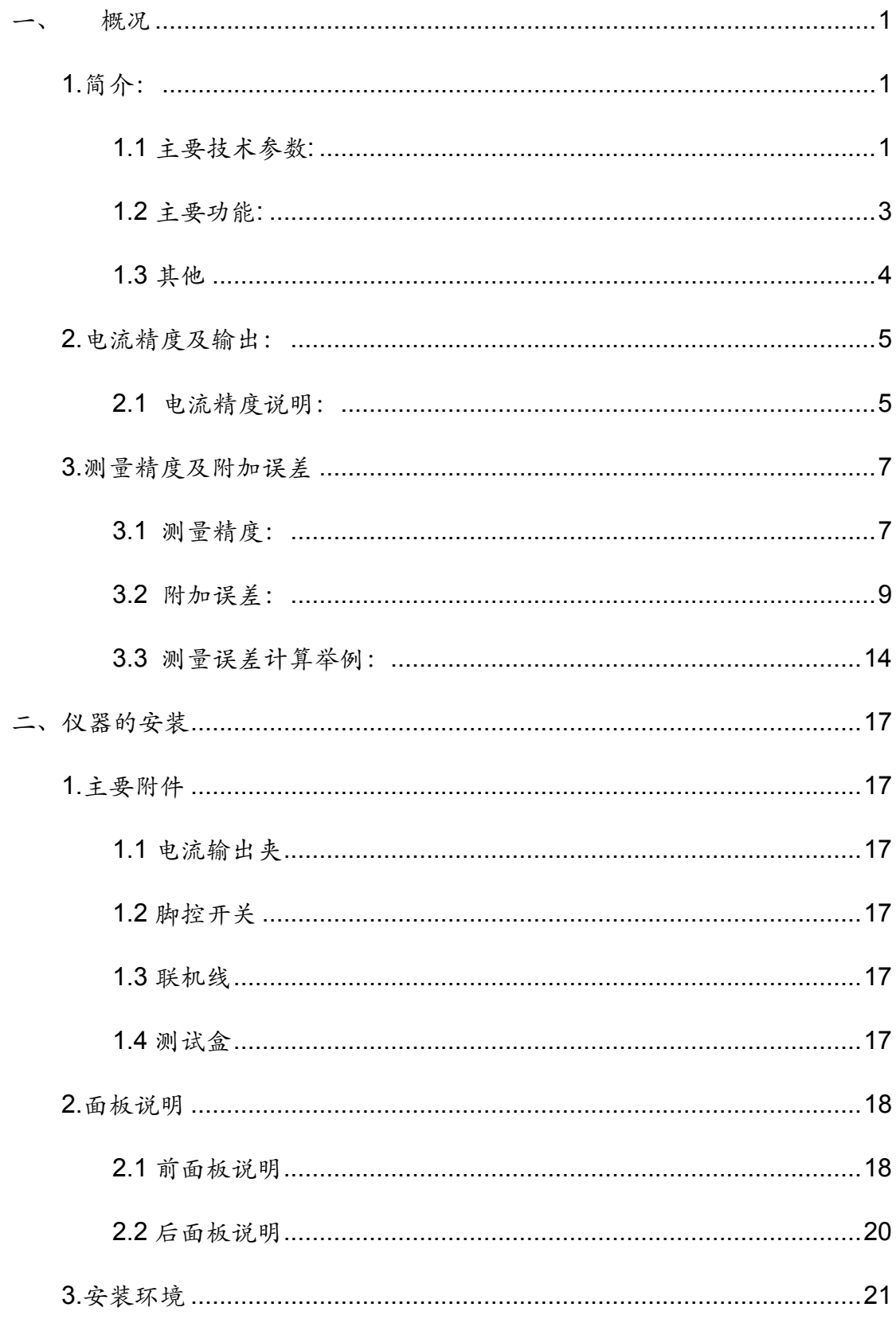

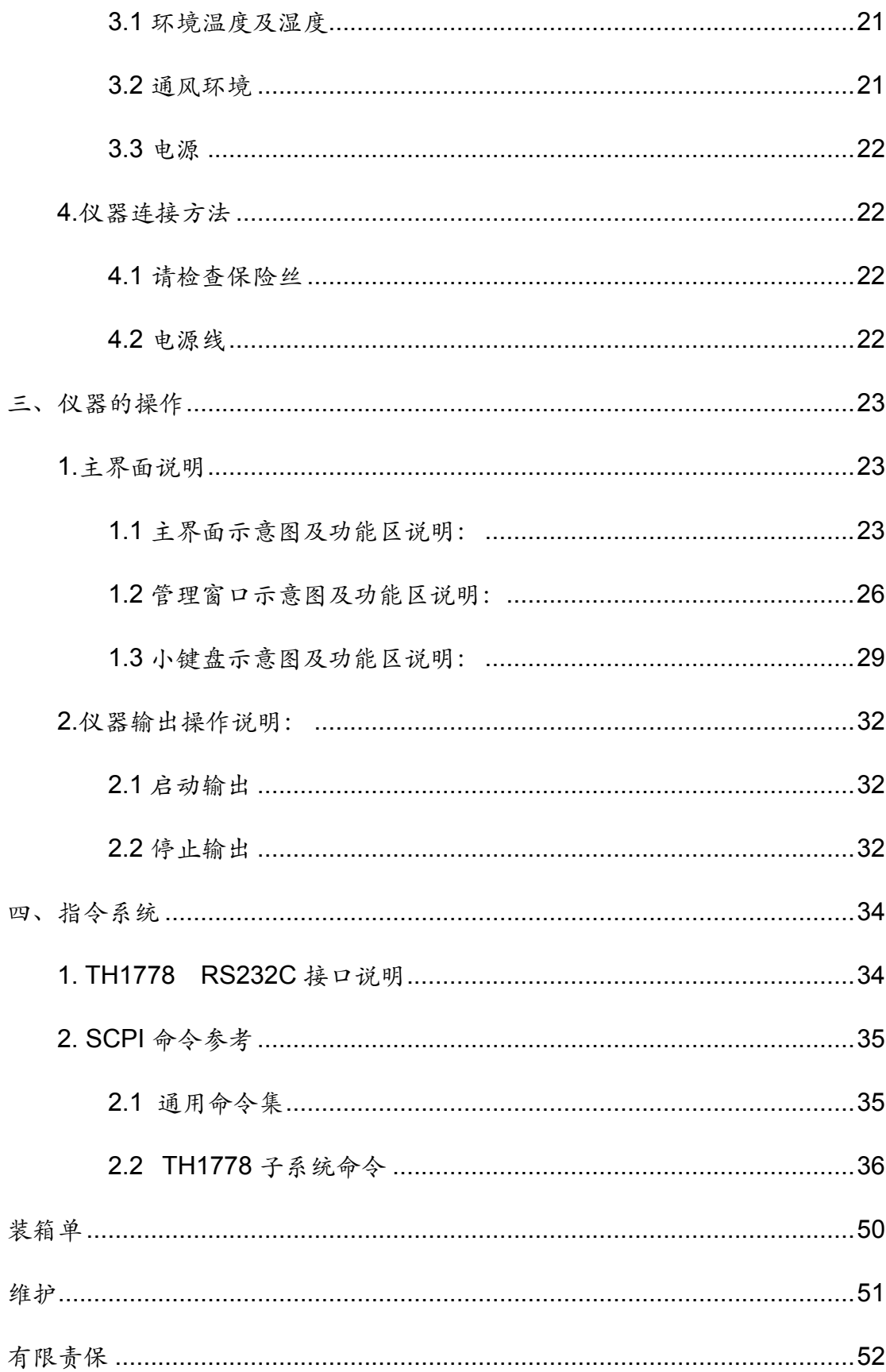

安全

这些安全措施适用于操作与维护人员,在操作、服务及维修时应 注意。

## 请勿在易燃易爆环境中使用

避免在多尘、日光直射、湿度过高等恶劣环境中使用。

## 非专业维护人员请勿拆开后盖

维护、更换元件或调整仪器应由专业维护人员实行。请联系相关 经销商或者同惠公司售后服务部门。

## 不可随意分解或修改仪器

部分替代及未经授权的修改,可能造成仪器无法恢复性能或者烧 毁等严重后果。

## 安全警告

涉及安全及人身伤害,或损坏产品,造成测试不良的操作使用或 环境条件,在手册里会有相关声明,应严格遵守。

境

仪器接地 本仪器为 **I** 类安全仪器,连接电源时,请确认电 源插座含有接地线。如如未接地,则机壳上有带静电 或者感应电的危险,可能会造成人身伤害,同时也可 能造成多台联机不正常,导致工作不正常或者烧毁的 情况!

触电危险 在操作、测试与仪器维护时谨防触电,非专业 人员请勿擅自打开机箱,专业人员如需更换保险丝或 进行其他维护,务必先拔去电源插头,并在有人员陪 同的情况下进行。即使已拔去电源插头,电容上电荷 仍可能会有危险电压,应在放电后再进行操作。

请按本仪器规定的电源参数要求使用电源,不

- 输入电源 符合规格的电源输入可能损坏本仪器。
- **LingX** 远离爆炸 性气体环 电子仪器不可以在易燃易爆气体环境中使用,或者在 含有腐蚀性气体或者烟尘的环境中使用,因为这可能 会带来危险。
- ! 其他安全 事项 请不要向本仪器的测试端子施加任何电压源或者电 流源。并且不要将本仪器的 **SOURCE** 端与地直接相 连,以免损坏仪器。

## 一、 概况

## **1.**简介:

TH1778 直流偏置电流源采用高性能微处理器,能提供单台 0~20A 的恒流 输出,并可连接从机提升最大输出电流至 0~120A,具有优良的可裁剪性及可扩 展性,同时配备能与本公司各型 L 表及 LCR 电桥直接连接的测试接口,适用于 磁性电感器的交直流叠加测试及为磁性材料的特性分析提供方便实用的磁化电 流源。

本机提供了单一电流、步进扫描两种电流输出方式,暂时只提供了自动扫描 模式。

仪器在工作时能接受实时修改的电流,并立即做出响应,如果打开扫描,在 每次调整电流时都将按步进进行扫描。

采用新一代交直流叠加测试原理,以适应于高精度、高频化的测试需求。

仪器拥有全新设计的友好的图形化操作界面,提供多种控制方式,提供两枚 实体按键及脚踏开关(5 种模式)用于控制仪器的输出,全触摸操作,方便快捷。

仪器最多可保存 99 组独立用户数据文件,并提供强大的文件管理系统,另 外仪器拥有 1 组实时数据,在用户每次修改参数时将自动保存一次,每次开机将 自动加载。

#### **1.1** 主要技术参数**:**

1.1.1 电流范围:

主机 0.000mA~20.0A。有 1A/5A/(20\*n)A 三个电流档(n 表示从机数+1), 仪

器会自动选择合适的档位;

最多可联接5台从机,输出电流范围 0.000mA~120.0A。

1.1.2 显示:480×272 16:9 24bit 真彩 TFT LCD

1.1.3 控制:

1.1.3.1 实体按键: START/STOP 按键, 控制启动或者关闭电流输出;

1.1.3.2 触摸操作: 电阻触摸屏,全图形化界面;

1.1.3.3 脚踏开关:5 种脚踏模式,控制启动或者关闭电流输出。

1.1.4 频率响应:0Hz~2MHz。

1.1.5 驱动:

1.1.5.1 输出电压: 35Vmax(不同电流档输出电压不同, 且与电流有线性关 系,若需要计算请参照 1.4.3);

#### **Vmax**

1.1.5.2 被测件最大允许直流电阻: Rmax=  $I$  (Ω);

#### **Vmax**

di 1.1.5.3 被测件最大允许电感量: Lmax=  $\frac{du}{dt}$  (mH) (di/dt 根据不同量程

有所差异,若需要计算请参照 1.4.4);

1.1.5.4 最大允许开路、过载、过热或者不平衡时间: 仪器自动保护<1ms; 1.1.5.5 扫描最小步进:

 $I \leq 1A$ : 5mA;

I≤5A:25mA;

I≤120A:100mA;

1.1.5.6 扫描延时范围:0ms~3600s。

1.1.6 配备 SlaverLink 接口及 RS232C 接口。

1.1.7 可与本公司 L 表或 LCR 电桥直接连接,可受控于部分 L 表或 LCR 电桥。 可受控于所有带串口上位机(控制指令集必须遵循本说明书提供的 SCPI 指令 集)。

#### **1.2** 主要功能**:**

1.2.1 仅具备正向电流输出能力,若需要方向电流,请变换被测件与输出端的连 接方向。

1.2.2 具备按扫描步进及步进延时进行电流扫描的能力,扫描参数仅在当前扫描 进度达到 100%时或者未输出电流时生效,下一次扫描进行时将自动加载最新配 置,允许实时调整电流,若扫描打开每次调整将自动按步进进行扫描。

1.2.3 具备双进度条指示,分别指示电流扫描单步的进度及总体进度(淡金色指示 扫描单步进度,水蓝色指示总体进度)。

1.2.4 实时显示当前主机及各从机的工作状态。

1.2.5 具备 5 种脚踏控制模式,适应性较强。

1.2.6 提供两种 SCPI 指令模式。

1.2.7 具备友好的图形化操作界面,能快速指示仪器工作状态,控制便捷高效。 1.2.8 具备强大的文件管理系统,能快速便捷的切换和调整仪器工作状态。

1.2.9 提供英语及中文两种操作界面,并具备一些小工具,如万年历及计算器(计 算范围<10<sup>6</sup>)等。

## **1.3** 其他

1.3.1 预热:开机后稍作预热即可工作。

1.3.2 工作时间: 最好不要长时间连续加载大电流, 最大电流持续时间保守工作 时间 2~3 小时。

1.3.3 电源:

1.3.3.1 电压: AC 220/110V(1 $\pm$ 10%);

1.3.3.2 频率: 50/60Hz(1±5%);

1.3.3.3 功耗: ≤600VA。

1.3.4 环境:

1.3.4.1 温度:

正常工作:0~55℃;

参比工作:23(±5)℃;

运输环境:0~55℃;

1.3.4.2 湿度:

正常工作:<90%RH;

参比工作:<80%RH;

运输环境:≤93%RH。

1.3.5 注意点:

1.3.5.1 请不要在多尘、震动、日光直射、有腐蚀气体等不良环境下使用; 1.3.5.2 仪器若长期不使用,请将其放在原始包装箱或者相似箱子中储存在 温度为 5~40℃,相对湿度不大于 85%RH 且通风的室内,并保证空气中不 含有腐蚀仪器的有害杂质,且应避免日光直射。

1.3.5.3 虽然仪器已经过仔细设计以减少因 AC 电源端输入带来的杂波干 扰,但仍应尽量使其在低杂讯的环境下使用,如果无法避免,请安装电源滤 波器。

- 1.3.6 体积: 单台 宽×高×深 430×185×473 (mm<sup>3</sup>) (非机柜体积)。
- 1.3.7 重量:单台 18kg(非机柜重量)。
- 1.3.8 安全:(本仪器为 I 类安全仪器)
	- 1.3.8.1 绝缘电阻:

参比工作条件下,电源端子与外壳之间的绝缘电阻不小于 50MΩ;

湿热运输条件下,电源端子与外壳之间的绝缘电阻不小于 2MΩ;

1.3.8.2 绝缘强度:

 参比工作条件下,电源端子与外壳之间能承受额定电压为 1.5kV, 频率为 50Hz 的交流电压 1 分钟, 无击穿及飞弧现象。

1.3.8.3 泄漏电流:

泄漏电流不大于 3.5mA。

1.3.9 电磁兼容性:

1.3.9.1 电源瞬态敏感度符合 GB6833.4 的要求;

1.3.9.2 传导敏感度遵循 GB6833.6 的要求;

1.3.9.3 辐射干扰遵循 GB6833.10 的要求。

## **2.**电流精度及输出:

## **2.1** 电流精度说明:

2.1.1 精度校验条件:

2.1.1.1 在出厂正两年内;

2.1.1.2 环境温度 25±5℃;

2.1.1.3 相对湿度≤80%RH;

2.1.1.4 使用净化电源;

2.1.1.5 热机 15 分钟以上。

2.1.2 电流精度:

2.1.2.1 参比工作温度下的精度参数如下表所示:

| 量程(A)                                    | 分辨率(mA) | 精度           |
|------------------------------------------|---------|--------------|
| $0.000 \sim 1.000$                       |         | $+$ (1%+5mA) |
| $1.025 \sim 5.000$                       | 25      | $+2%$        |
| 5. $1A \sim 20$ . $0 \times n$ $(n=1^6)$ | .00     | $+3%$        |

表1.2.1.1 直流偏置电流精度

2.1.2.2 输出精度随温度变化的附加误差如下表所示:

| 温度<br>$\sim$<br>◡                                                                                                  | $\sim$<br>◡ | $\rightarrow$ $\sim$<br>⋋<br>$\sim$<br>∸ | ററ<br>R<br>∕∆<br>⊥∪ | 38<br>$28 - 3$                        | $\Omega$<br>$\sim$ 55<br>◡◡ |  |
|----------------------------------------------------------------------------------------------------|-------------|------------------------------------------|---------------------|---------------------------------------|-----------------------------|--|
| 附加误差<br>$\%$ )                                                                                                    | -<br>1. U   | ⌒<br>υ. υ                                |                     | $\overline{\phantom{0}}$<br>Ð<br>υ. υ | 1. U                        |  |
| $\mathbf{r}$ and $\mathbf{r}$ are $\mathbf{r}$ and $\mathbf{r}$ are $\mathbf{r}$ and $\mathbf{r}$ are $\mathbf{r}$ |             |                                          |                     |                                       |                             |  |

表1.2.1.2 温度附加误差

2.1.3 输出电压与输出电流的对应关系(如下图所示):

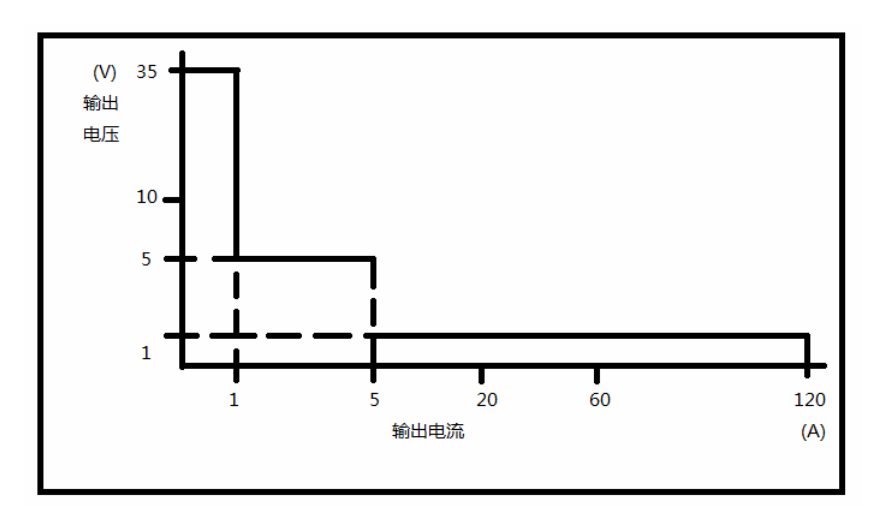

图 1.2.1.1 输出电压与电流对应关系

2.1.4 电流上升时间:

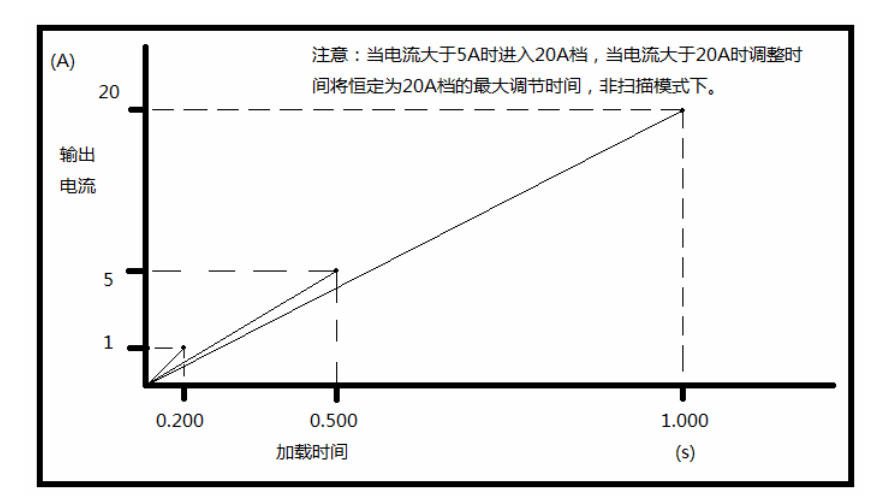

图 1.2.1.2 电流上升时间线性图

## **3.**测量精度及附加误差

本仪器仅作为直流偏置电流源加载在被测件上,以下使用的仪器测试精度将 根据用户使用的仪器性能变化,在此仅将本公司 LCR 表 TH2828 作为例子,拿 出来解释说明附加误差。

## **3.1** 测量精度:

当本仪器和 TH2828 系列连接并测量器件时,按照上文指出的电压限制, TH2828 实际有效的工作量程应当为 10Ω及 100Ω档,其 L、|Z|、Rs、D、θ 的 测试精度如下:

L 和|Z|的精度: Ae (L 的精度; Dx≤0.1)

Ae=A0+A1 [%读数]

A0:TH2828 系列与 TH1778 连机使用时 TH2828 系列的 L 和|Z|的精度, A0 的选择如图 1.3.1.1 所示,在图 1.3.1.2 种选择合适的精度线。如果 测试信号不是图 1.3.1.2 中所列的三个点,延长离测试信号最近的两条 线来确定所要的精度。

A1:TH1778 的附加误差

Dx:D 的测量值

如果 Dx>0.1, L 的精度为 $A1\sqrt{1+Dx^2}$ 

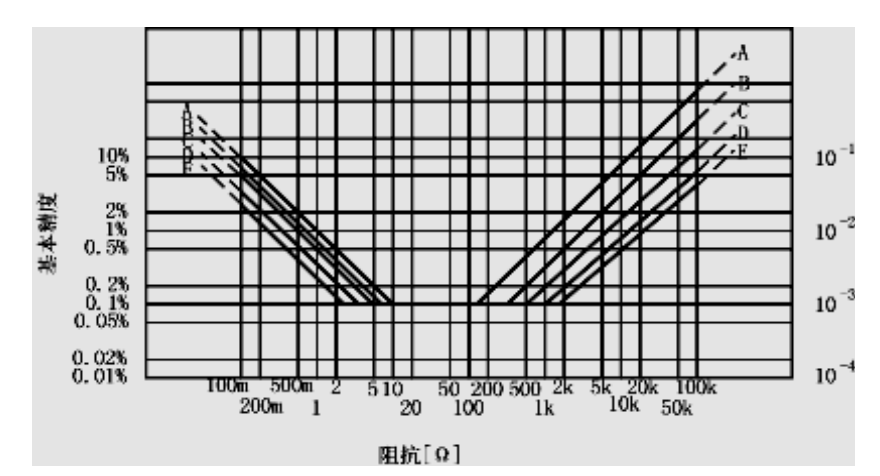

图 1.3.1.1 TH2828 系列精度曲线

| Test<br>Signal<br>Voltage | 8<br>5 | 18 | Temperature(C)<br>28 | 38 | 45 |
|---------------------------|--------|----|----------------------|----|----|
| $0.5V$ rms                | A      | В  | C                    | В  | A  |
| 1Vrms                     | B      | C  | D                    | C  | B  |
| $2V$ rms                  | с      | D  | E                    | D  | C  |

图 1.3.1.2 TH2828 系列基本精度线选择表

D 精度: De (Dx≤0.1)

# $De = \frac{Ae}{100}$

Ae:L 和|Z|的测量精度

Dx:D 的测量值

当 Dx>0.1 时, D 的精度为 $De\sqrt{1+Dx}$ 

θ 精度:θe

 $\theta e = \frac{180 \times Ae}{\pi \times 100[^{\circ}]}$ 

Rs 精度: Rse ( $Dx \le 0.1$ )

#### $\text{Rse} = 2\pi f Lx \times De[\Omega]$

f:测量频率[Hz]

Lx:测量电感值[H]

De:D 测量精度

## **3.2** 附加误差:

对于 TH2828 系列的精度, TH1778 的测量精度代表了附加误差的公差, 如 果满足下列条件,TH1778 的精度可以应用于 TH17781 的测试端。

● TH2828 系列积分时间: LONG

z 测试信号电压:1Vrms

z 测试电缆长度:1m

- 环境温度: 23±5℃
- 被测件的损耗 D 小于 1

L 的|Z|的附加误差(L 的精度;Dx<0.1)

L 和|Z|的精度 A1, 根据测试条件和系统配置, 可以从表 1.3.1.1 中读出。

Dx:D 的测量值

当 0.1≤Dx<1 时, L 的精度为A1√1+Dx<sup>2</sup>

当环境温度在 5~45℃时,A1 的值应加上图 1.3.2.3 或图 1.3.2.6 中的温度附

加误差

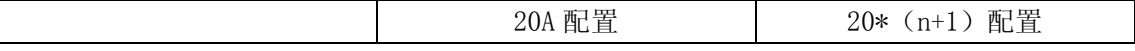

| L—D, Rs    | 图 1.3.2.1 | 图 1.3.2.4 |
|------------|-----------|-----------|
| $\sqrt{ }$ | 图 1.3.2.2 | 图 1.3.2.5 |
| 温度附加误差     | 图 1.3.2.3 | 图 1.3.2.6 |

表 1.3.2.1 精度图选择表

D 附加误差: D1 (Dx<0.1)

 $D1 = \frac{A1}{100}$ 

Dx:D 测量值

当 0.1≤Dx<1 时, D 的精度为D1×(1+Dx)

θ 附加误差:θ1

D1:D 的附加误差

Rs 附加误差: Rs1 (Dx<0.1)

#### $Rs1 = 2\pi f Lx \times D1[\Omega]$

Lx:测量电感值[H]

D1:D 附加误差

f:测试频率

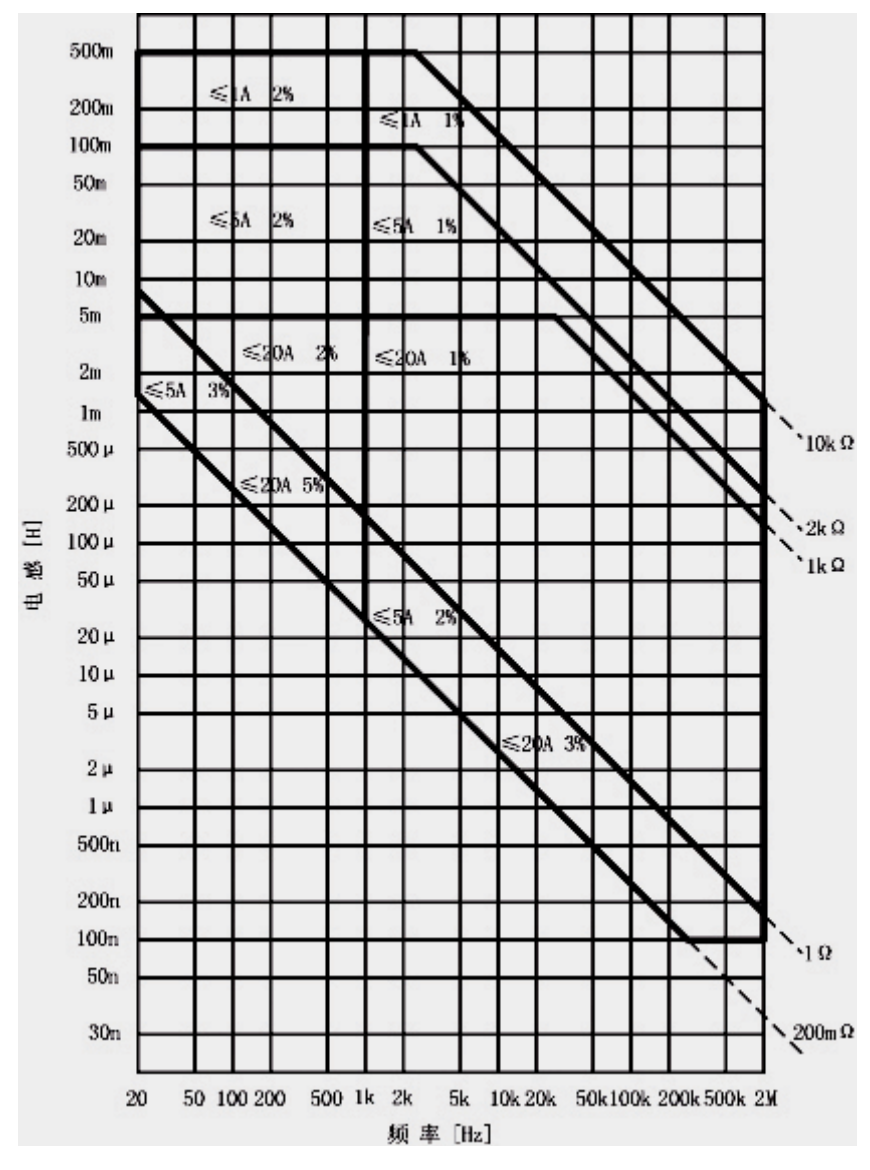

图 1.3.2.1 TH1778 电感测量精度(20A 配置)

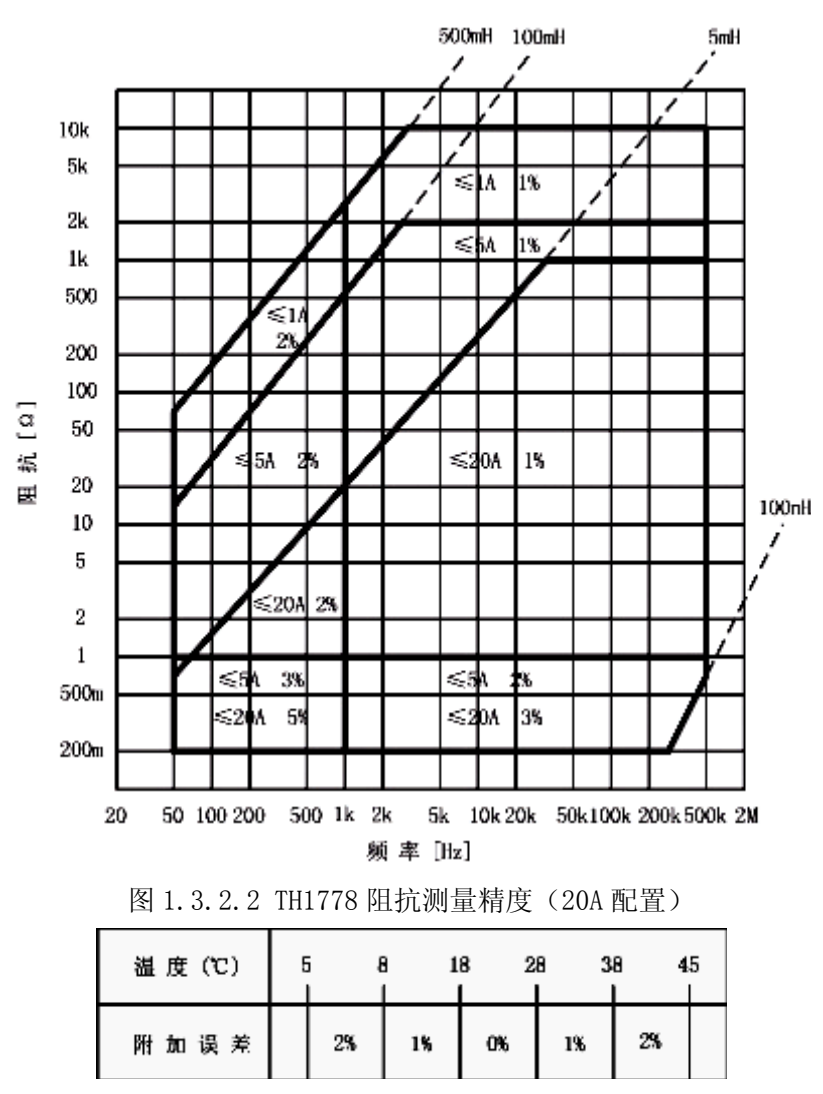

图 1.3.2.3 TH1778 温度附加误差(20A 配置)

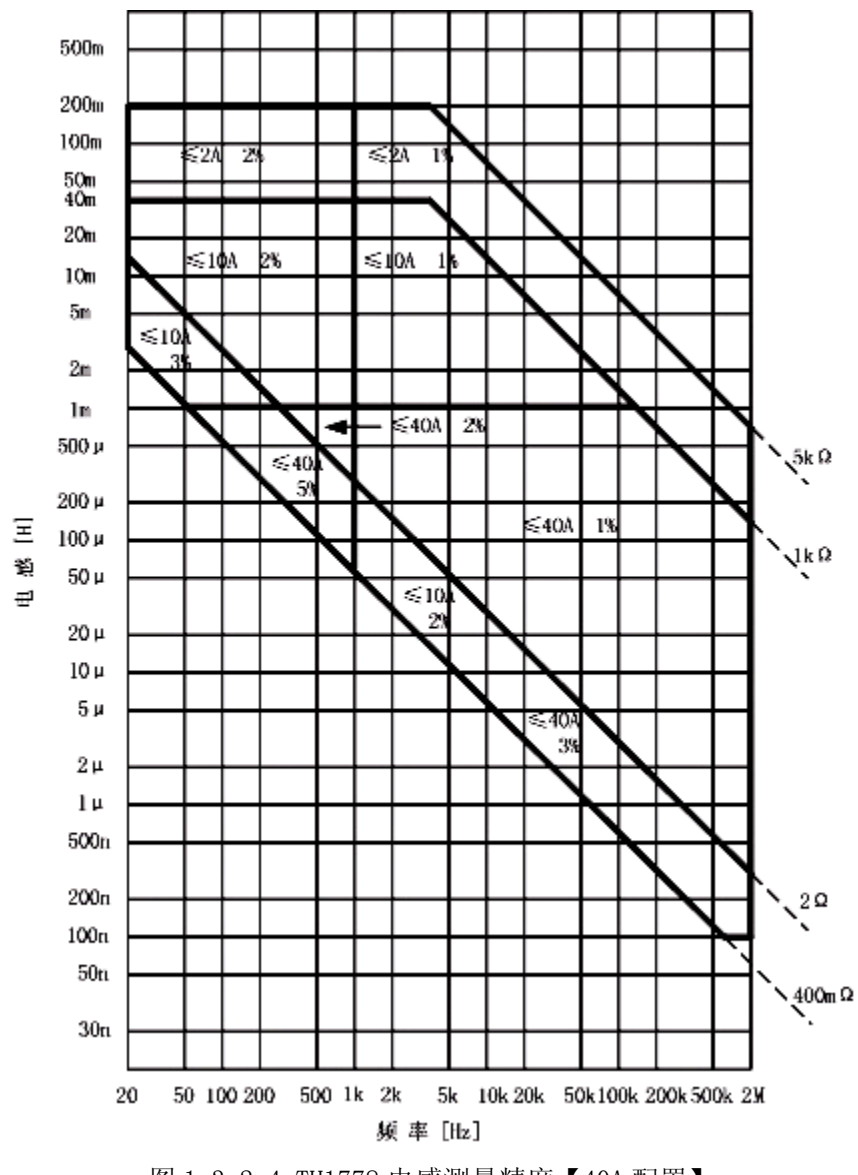

图 1.3.2.4 TH1778 电感测量精度【40A 配置】

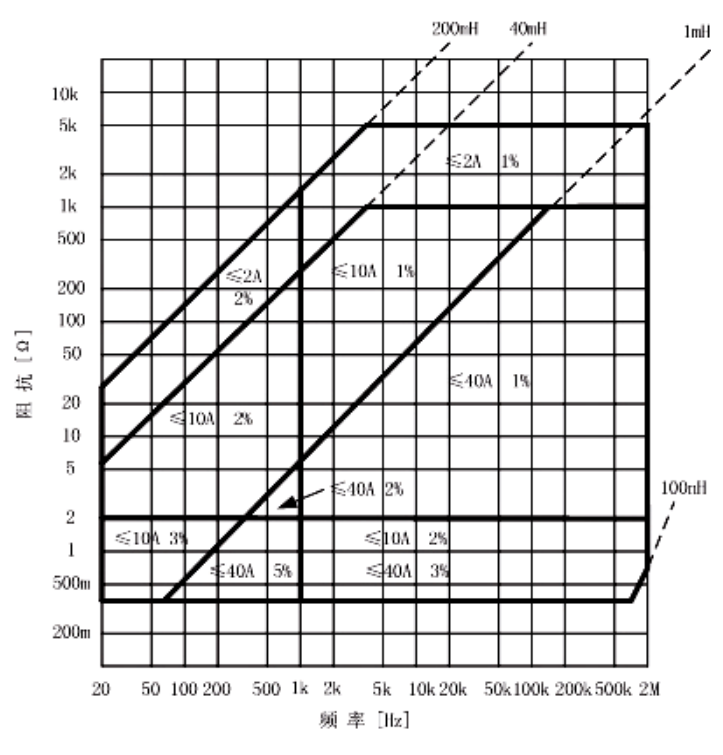

图 1.3.2.5 TH1778 阻抗测量精度(40A 配置)

|        | 温 度 ('C)    | 5 | 8    |      | 18<br>28 | 38   | 45   |  |
|--------|-------------|---|------|------|----------|------|------|--|
| 附<br>加 | Ibias≤10[A] |   | 3.0% | 1.5% | 0%       | 1.5% | 3.0% |  |
| 误差     | Ibias≤40[A] |   | 4.0% | 2.0% | 0%       | 2.0% | 4.0% |  |

图 1.3.2.6 TH1778 温度附加误差(40A 配置)

# **3.3** 测量误差计算举例:

下面举例说明 Ls—Rs 的测量精度

测试条件:

- **被测件: 10mH**
- 测试信号电平: 1Vrms
- 测试频率: 1kHz
- 积分时间: LONG
- 短路补偿:执行
- 直流偏置电流: 5A

● 环境温度: 28℃

当连机使用 TH1778 时,TH2828 系列的电感测量精度 Ae 和等效串联电阻 测量精度 Re 分别用下列公式表示

> Ae=A0+A1 Re=R0+R1

这里 A0: TH2828 系列 L 和 Z | 的精度

R0:TH2828 系列 Rs 的精度

A1: TH1778 的 L 和 | Z | 的精度

R1: TH1778 的 Rs 的精度

## 第一步:

当连机使用 TH1778 时,确定 TH2828 系列的 A0 和 A1

(1) 被测件的电感值是 10mH,所以它的阻抗为

Zm=2πfmLx $\approx$ 62.8Ω

这里 fm 是测试频率

Lx 是被测件的电感测量值

(2) 根据图 1.3.1.1,在图 1.3.1.2 中选出精度线

环境温度是 28℃,测试信号电压为 1Vrms,所以选择精度线 D

- (3) 沿 X 轴找出相应的阻抗值
- (4) 找到上面两步的交叉点
- (5) 读出这点的垂直坐标 A0

 $A0:$ 

$$
D0 = \frac{A0}{100} = 0.\frac{1}{100} = 0.001
$$
  
R0 = 2 $\pi$ fLx × D0 = 2 $\pi$  × 1000 × 0.01 × 0.001 = 0.063 $\Omega$ 

第二步:

确定 TH1778 的附加误差 L1

- (1) 从表 1.2.1.1 中选出精度图,根据 20A 配置和测量 Ls—Rs,选择图 1.3.2.1
- (2) 从图 1.3.2.1 中沿 X 轴找出频率
- (3) 从图 1.3.2.1 中沿 Y 轴找出电感值
- (4) 记下上面两步的交叉点
- (5) 如果值落在边界上,应根据实际使用的直流电流比图中区域中最大

电流小的原则来确定 L1

测试频率为 1kHz,Lx=10mH,直流偏置电流 5A

因此 L1=1 [%]

### 第三步:

从图 1.3.2.3 中确定 TH1778 的温度误差 K1

环境温度为28℃,所以

K1=0 [%]

因此

$$
D1 = \frac{A1}{100} = \frac{1}{100} = 0.01
$$

测试频率为 1kHz, Lx=10mH, D1=0.01, 因此

 $R1 = 2\pi f Lx \times D1 = 2\pi \times 1000 \times 0.01 \times 0.0110.063 \Omega$ 所以,当连机使用 TH1778 和 TH17781 时,TH2828 系列的测量精度为

\n
$$
\text{Ae} = \text{A0} + \text{A1}
$$
\n  
\n $= 0.1 + 1$ \n  
\n $= 1.1 \, [\%]$ \n  
\n $\text{Re} = \text{R0} + \text{R1}$ \n  
\n $= 0.063 + 0.63$ \n  
\n $= 0.693 \, [\Omega]$ \n

# 二、仪器的安装

## **1.**主要附件

## **1.1** 电流输出夹

标配的测试夹及输出线为ET-07-2及ET-54,该组合默认在两台联机时使用, 在电流大于40A 时,请勿作为输出线使用。

## **1.2** 脚控开关

仪器标配的脚控开关型号为 TH1801-001。

## **1.3** 联机线

每台 TH1778S 从机将标配一根 SlaverLink 联机线。

## **1.4** 测试盒

主机标配一个高频测试盒型号为 TH26004E-1。

**2.**面板说明

**2.1** 前面板说明

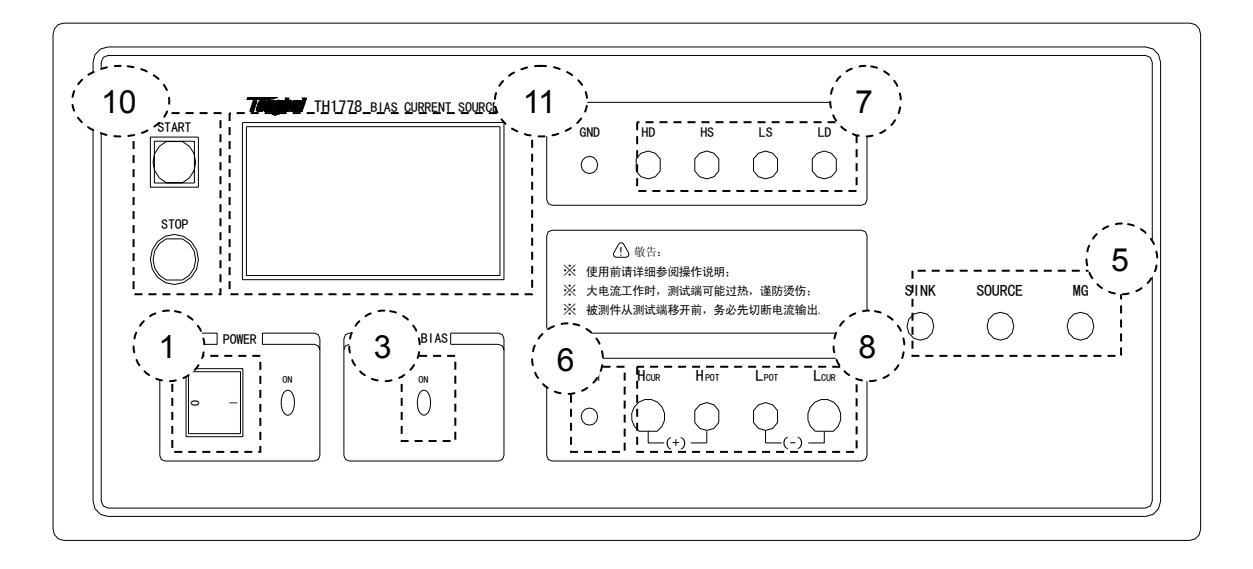

图 2.2.1.1 主机前面板

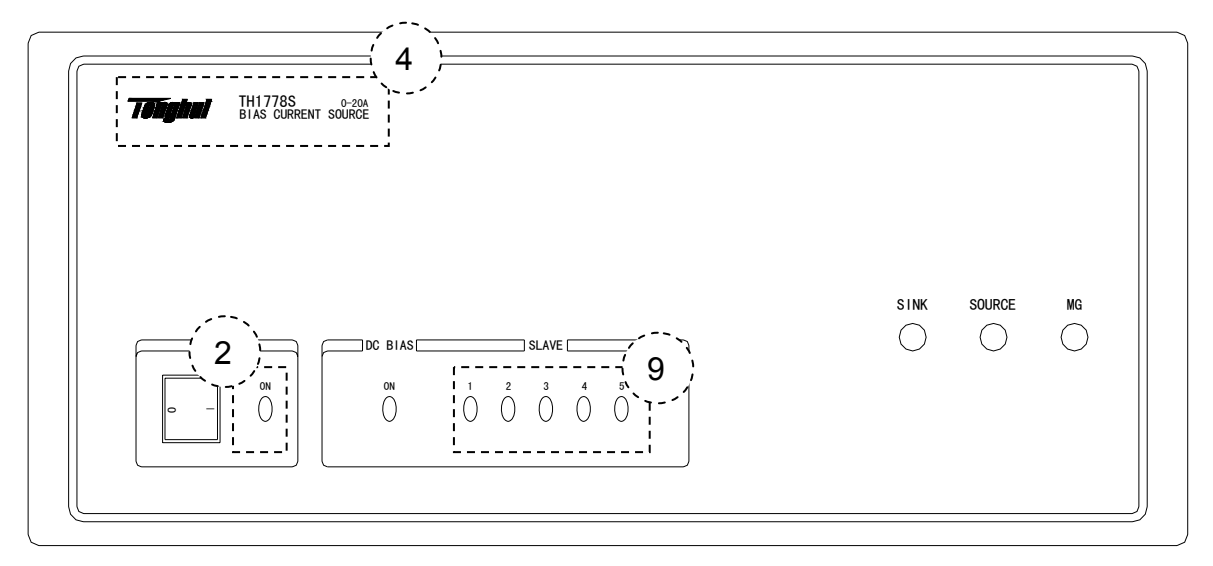

图 2.2.1.2 从机前面板

(1)电源开关(POWER)

当开关处于位置"I"时,接通仪器电源;当开关处于位置"O"时,切断仪 器电源。

(2)电源指示灯(POWER LED)

仪器在开机后电源指示灯点亮。

(3)输出指示灯(OUTPUT LED)

当仪器开始输出时,主机的输出指示灯点亮;当从机输出电流达到 20A 时, 从机的输出指示灯点亮。

(4)商标及型号(LOGO/MODEL)

仪器商标及型号

- (5)输出端口(OUTPUT PORT)
- (6)接地(GND)

该仪器接地端与仪器外壳相连,若按标准使用三相插座,该接地端将直接与 大地相连,若用户自己制作大电流夹具,该接地端能与夹具相连以便提供相 应保护。

(7)测试接入接口(TEST INPUT)

该接口用于连接 LCR 或者 L 表之类的测量仪器, 使测量信号与被测件之间 通过交流耦合产生测量通路。

(8)测试接出接口(TEST OUTPUT)

该接口用于连接偏流源与被测件,使信号通过上方的输入口能加载到被测件 上,并返回测量信号。

(9)机号指示灯(SLAVE NO. LED)

指示该从机为几号从机。

(10)按键(BUTTON)

用于控制电流的输出及停止。

(11)屏幕(SCREEN)

用于指示仪器工作状态,且包含所有操作功能(触摸屏操作)。

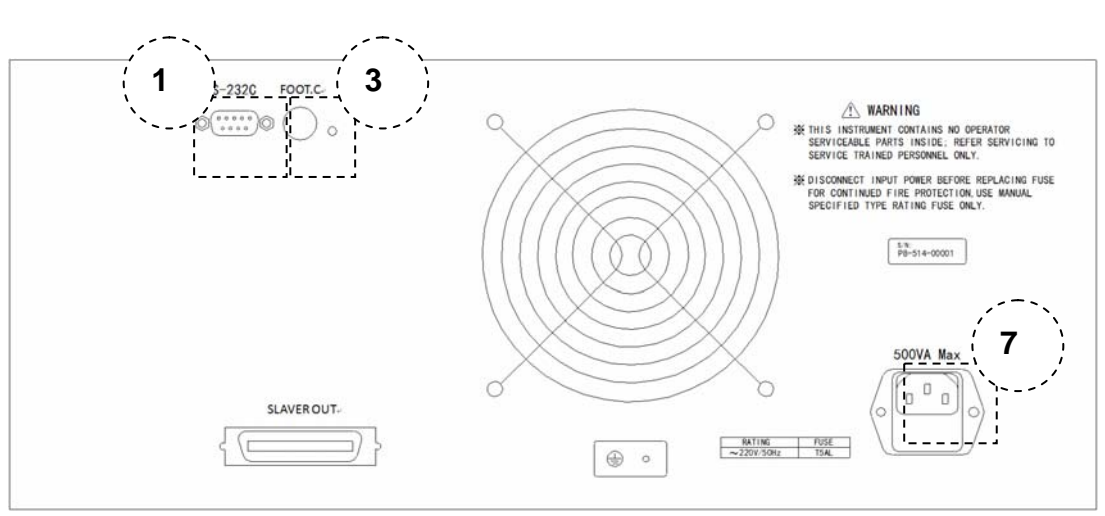

## **2.2** 后面板说明

图 2.2.2.1 主机后面板

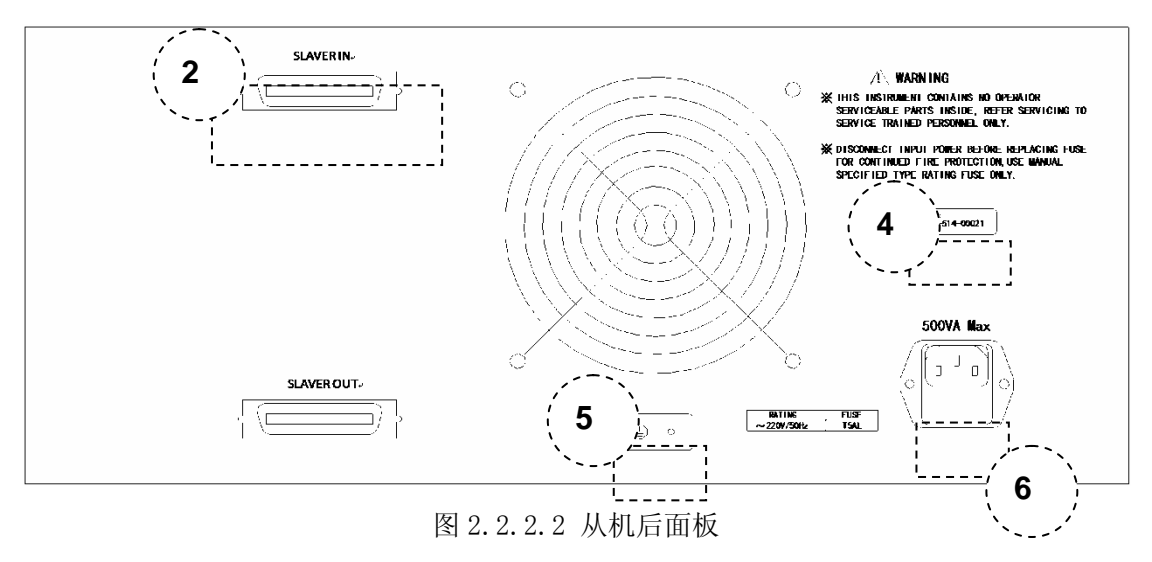

(1)串口(SERIAL PORT)

通过串口可遵循说明书指令部分SCPI指令集控制偏流源的输出及设定其参

数。

(2)联机接口(LINK PORT)

主从机联机专用接口。

(3)脚控输入(FOOT CONTROL INPUT)

脚踏开关输入接口。

(4)铭牌(DATA PLATE)

指示仪器编号、生产厂家等信息。

(5)接地(GND)

电源线没有接地或接地不可靠的,请在此处连接接地线!

(6)保险丝座(FUSE SOCKET)

用于安装电源保险丝,保护仪器。

本仪器使用 220V 5A 保险丝,若使用国外电源请要求公司更换保险丝为

110V 8A,并更换内部电源跳线。

(7)电源插座(POWER SOCKET)

用于输入交流电源。务必使用含接地的三新电源!

## **3.**安装环境

## **3.1** 环境温度及湿度

应符合本说明书第一章所述要求,并避免在多尘及振动的环境中使用。其他 不可预知的恶劣环境将可能直接影响一起的正常工作或缩短其使用寿命,应尽量 避免。

#### **3.2** 通风环境

大电流工作时,以利于其散热。一般要求侧面和后面风孔距其他物体 20cm 以上,勿以杂物堵塞通风孔及出风孔(特别注意仪器侧面和下面)。

#### **3.3** 电源

本仪器在设计过程中已充分考虑以减少电源干扰,但有时大范围的扰动仍可 能对仪器的正常工作及稳定测试造成影响,如雷电、传动电机、电弧焊及其它大 负荷用电设备造成的干扰等。如无法避免,应考虑加装电源滤波器或者电源稳压 器或二者兼而有之。

## **4.**仪器连接方法

#### **4.1** 请检查保险丝

本仪器可使用 4~5A 保险丝,更换保险丝时应使用同一规格(检查及更换保 险丝时务必拔掉电源线)!

#### **4.2** 电源线

请使用随机提供的三芯电源线,供电电源应满足第一章所述要求。

# 如果供电电源未能提供可靠的接地线,则应将前面板 **GND** 端子接地,以防 静电积累对测试造成干扰或对操作者产生点击危害。

可根据需要连接脚控开关,脚控开关的控制方式有五种,请见后述。

准备好L 表或LCR 电桥,开机完成其启动并设定其工作参数。

打开 TH1778 的电源开关,正常启动后,用 TH26004E-1 测试盒将 TH1778 与 L 表或 LCR 电桥连接,并连接 TH26013 测试夹,其连接方式如下图:

三、仪器的操作

## **1.**主界面说明

**1.1** 主界面示意图及功能区说明:

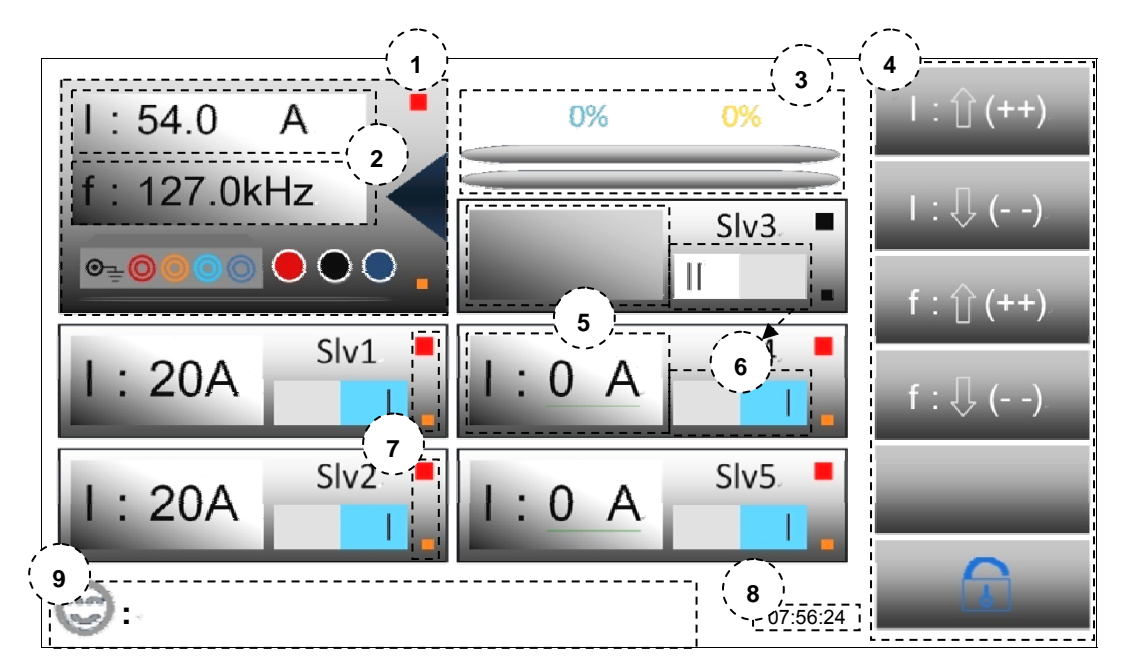

图 3.1.1.1 主界面图

- 1. 该区域为主机示意,并且点击该区域将进入管理窗口,管理窗口的说明将在 后续界面说明中描述。
- 2. 该区域是主参数显示区域(显示总的电流及频率),点击该区域分别能进入电 流设置小键盘及频率设置小键盘(该小键盘有简易计算器功能,并支持双显 及防误输入功能,即要求确认两次输入参数),小键盘的说明将在后续界面说 明中描述。
- 3. 输出调节进度指示,在启用步进扫描后淡金色字体百分比指示及从上至下第 一个进度条将指示每一步调整的完成率百分比,当仪器进入工作状态时第一 个进度条将使用淡金色作为指示颜色,便于区分。当关闭步进扫描,该进度

条将一直保持初始状态,淡金色百分比也将一直保持 0%状态。水蓝色百分 比指示及从上至下第二个进度条将指示总体调整的完成率百分比,当仪器进 入工作状态时第二个进度条将使用水蓝色作为指示颜色,便于区分。不管仪 器处于何种工作模式,只要仪器开始输出该进度指示将进入工作状态,指示 当前总体进度的完成度。

- 4. 虚拟按键区,从上至下分别包含以下 5 种功能: 电流按步进增大; 电流按步 进减小;频率按步进增大;频率按步进减小;空;锁定触控或者解锁触控。 以上6个虚拟按键, 前5个允许长按, 实现自增减。在主界面, 若未进入触 控锁定,以上5个虚拟按键在任何情况下都允许操作仪器;在任何情况下虚 拟按键 6 都允许完成锁屏及解锁功能。
- 5. 从机参数显示屏,当该从机未上电或者未联机或者用户没有启用该从机时, 该区域将虚拟显示为息屏状态,为黑玻璃状态;当该从机联机且上电后,同 时用户已经启用该从机,该从机的虚拟显示将点亮为白屏状态,同时显示在 启动输出时该从机将输出的电流大小,一般系统会根据用户设定的电流值进 行自动分配,若该从机被分配到作为输出的驱动源之一,那该从机的虚拟显 示区域将显示 20A,若未被分配到将显示 0A。
- 6. 虚拟开关,每次点击该区域将切换该虚拟开关的状态,若开关显示为天蓝色 即"l",则认为用户启用该从机,当该从机已联机且完成上电过程,则其虚 拟显示将如上述 5.号区域描述相符,其 LED 指示将会如 7.号区域描述相符, 在系统根据用户要求的电流分配驱动源时将会将其纳入分配对象中;若开关 显示为灰色即"II",则认为用户停用该从机,其虚拟显示及 LED 指示将会如 上述,该从机将不参与任何系统资源分配。
- 7. 虚拟状态 LED, 该区域用来显示电源状态及运行状态 (上方稍大的虚拟 LED 指示该号机的工作 STATE,下方的稍小的虚拟 LED 指示联机及 POWER 状 态),若该号机未联机或者未上电,该号机的所有虚拟 LED 将指示为黑色关 闭状态;若该号机联机且已完成上电,但用户并没有启用该号机,该号机的 LED 将只有指示 POWER 的指示为暗橙色,表示该号机已上电,用户可以将 其作为系统可分配资源使用,若其有故障用户也可将其不纳入系统分配队列; 若仪器已联机且上电,并且用户启用该号机作为系统可分配资源,那其虚拟 显示屏将会像 5.号区域描述, 且指示 STATE 的虚拟 LED 将会点亮, 若该号 机未被系统分配到或者系统本来就不在输出状态,该虚拟 LED 将显示为红 色,若该号机参与输出,则其虚拟 LED 将显示为绿色。
- 8. 该显示区域为实时时钟(RTC)显示区域
- 9. 该区域为压栈式实时信息提示区域,提供压栈式的滚动信息提示,暂时只提 供缓存两条并发信息的提示,如若用户需要求,可添加更多实时并发信息的 缓存,帮助用户免除系统并发状态提示的丢失。

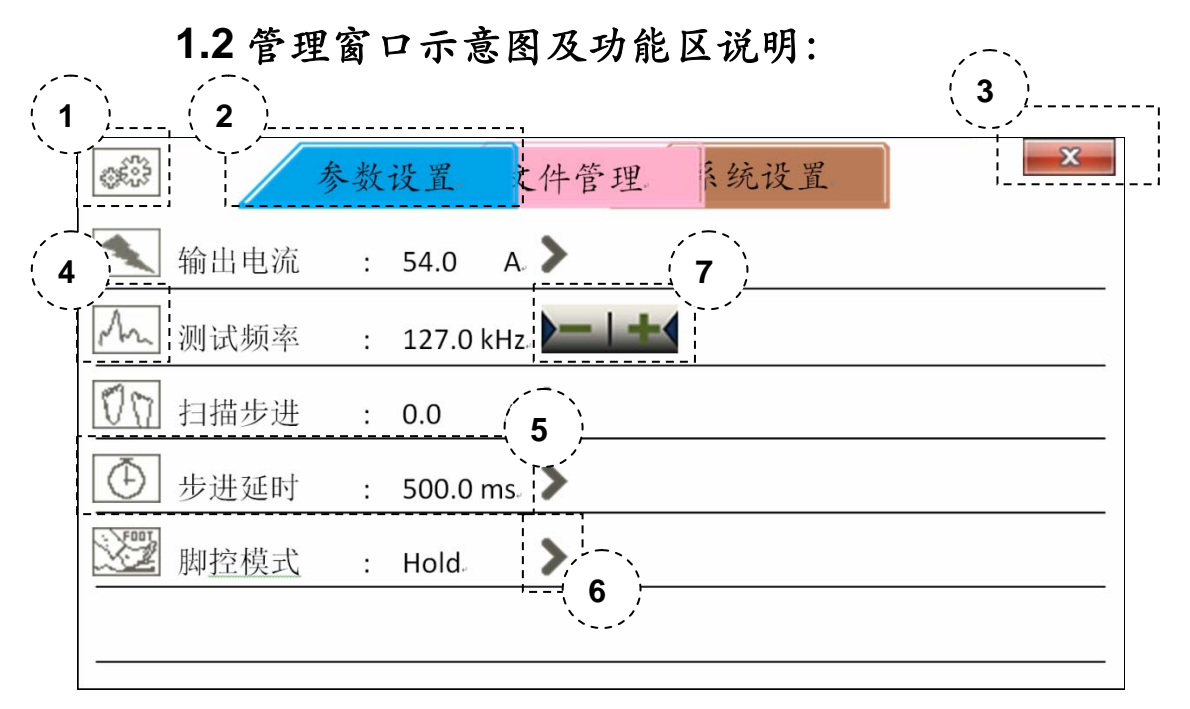

图 3.1.2.1 管理窗口—参数设置图

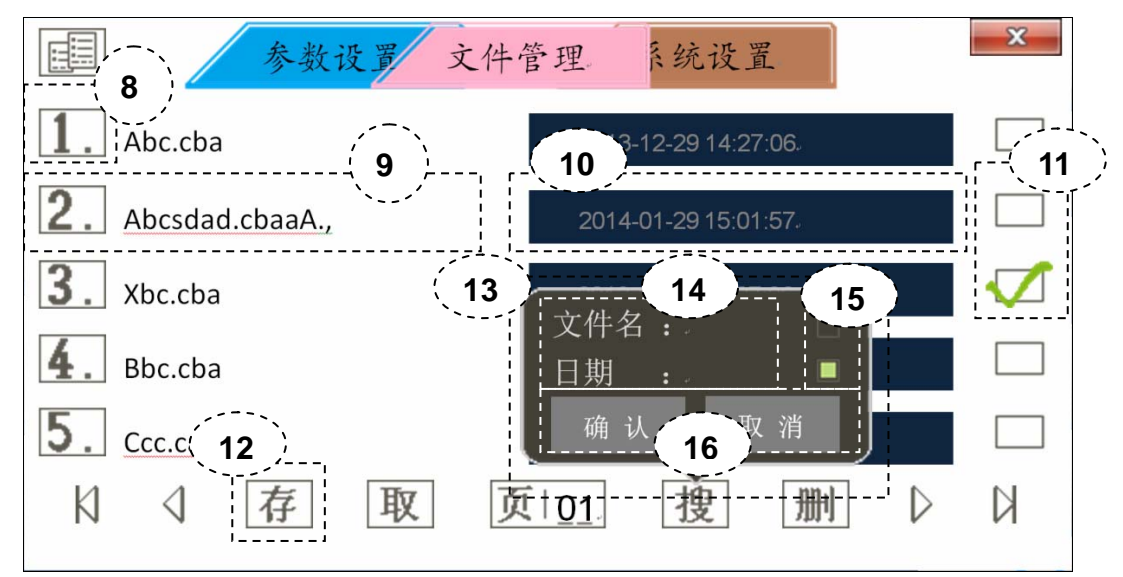

图 3.1.2.2 管理窗口—文件管理图

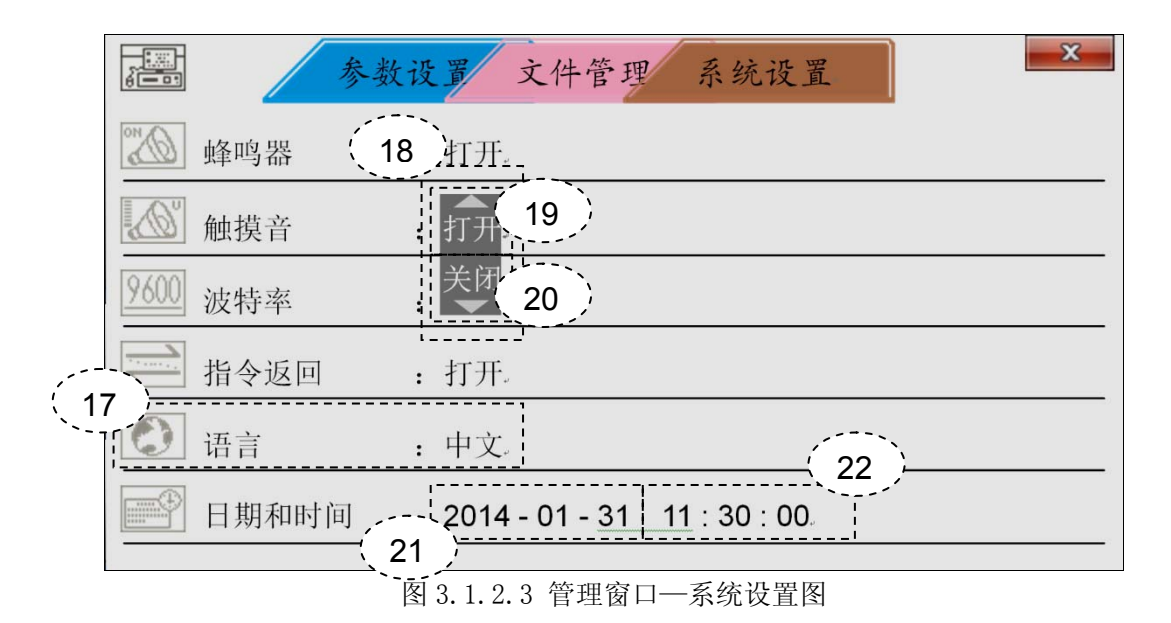

- 1. 标签页功能指示图标,用于指示当前标签页的功能。
- 2. 标签,用于区分当前的标签页,并标示当前标签页的名字,当前标签永远在 最上层,不受遮挡,如若需要切换标签页请点击其他标签裸露的区域完成标 签页切换。
- 3. 管理窗口关闭按钮,点击可关闭管理窗口。
- 4. 当前行的功能指示图标,仅作标示作用,允许点击,点击后将呼出对应行菜 单,如小键盘或者选项等。
- 5. 当前行对应参数及内容,允许点击,点击后呼出实体将如上述 4.号区域描述 相符,脚控模式不符合当前描述,点击该区域将不会呼出任何菜单或者选项。
- 6. 扩展控制呼出按钮,该虚拟按钮仅在图 3.1.2.1 中参数设置标签页包含,该页 所有行都包含该虚拟按钮,且点击都能呼出一个扩展控制选项,该选项如 7. 号区域描述相符。
- 7. 虚拟扩展控制按键,仅在图 3.1.2.1 中参数设置标签页包含,用于控制相关参 数的增减或者切换,允许长按该虚拟按键,方便快速增减或者切换。
- 8. 文件编号标示框,显示该行文件的编号,一般在未进入搜索页面时,该序号

为顺序排列的,当进入搜索页面,该序号将根据搜索结果按从小到大排列显 示出文件编号。

- 9. 文件名显示区,其区域允许点击呼出小键盘,修改对应编号文件的文件名。 10. 文件保存日期及时间显示区域,该区域点击无效。
- 11. 文件标记框,当点击时若该序号有文件存在则允许标记,若无文件则不允许

标记,标记后的文件在该区域将出现绿勾,表示当前文件已被选中。

- 12. 该区域对应整个一行为虚拟选项及虚拟按键区,箭头状的虚拟按键用来控制 翻页或者直接到达最前或者最末页,其中向前及向后翻页允许长按,以便用 户实现快速翻页。抛开用于翻页的虚拟按键,其他 5 个选项都允许点击,并 且可以呼出对应菜单或者实现相应功能。从左至右分别对应文件保存功能、 文件加载功能、页码及页面跳转功能、文件搜索功能及文件删除功能。点击 呼出的菜单将如 13.号区域描述相符(各功能选项稍有不同)。在此文件加载 功能及文件删除功能需要作出特殊声明,当有文件被标记时,文件加载功能 和文件删除功能将作为一个单一虚拟按键直接对被标记文件作相应操作。
- 13. 虚拟功能按键呼出的功能菜单对话框,其功能描述将会在 14.、15.、16.号区 域描述中指出。
- 14. 该区域允许点击呼出输入小键盘,用来获取用户输入的文件名、日期、文件 编号等信息,当完成输入时将出现一些标识,其说明将在 15.号区域描述中 指出。
- 15. 该区域允许点击,其分别用来指示对应文件管理功能中输入用户输入信息的 情况,若该复选框为空,则表示用户并没有输入任何限制信息,若该复选框 出现绿色,则表示用户已输入对应信息,若此时点击该区域,则用户输入的

信息将被清除,不再作为限制信息。

16. 该区域为虚拟按键,用于确认输入信息或者放弃输入信息。

17. 该区域允许点击(日期和时间所在行不响应点击),用于显示该行的系统设置

及其状态,点击将会呼出选项菜单,该菜单将如 18.号区域描述相符。

18. 对应行系统设置项菜单,点击该菜单以外区域认为用户确认该选项作为最新

设置。

19. 若点击该区域将完成选项切换,该区域表示虚拟上翻区域。

20. 若点击该区域将完成选项切换,该区域表示虚拟下翻区域。

21. 该区域允许点击,显示日期,若点击将呼出日期设置小键盘。

22. 该区域允许点击,显示时间,若点击将呼出时间设置小键盘。

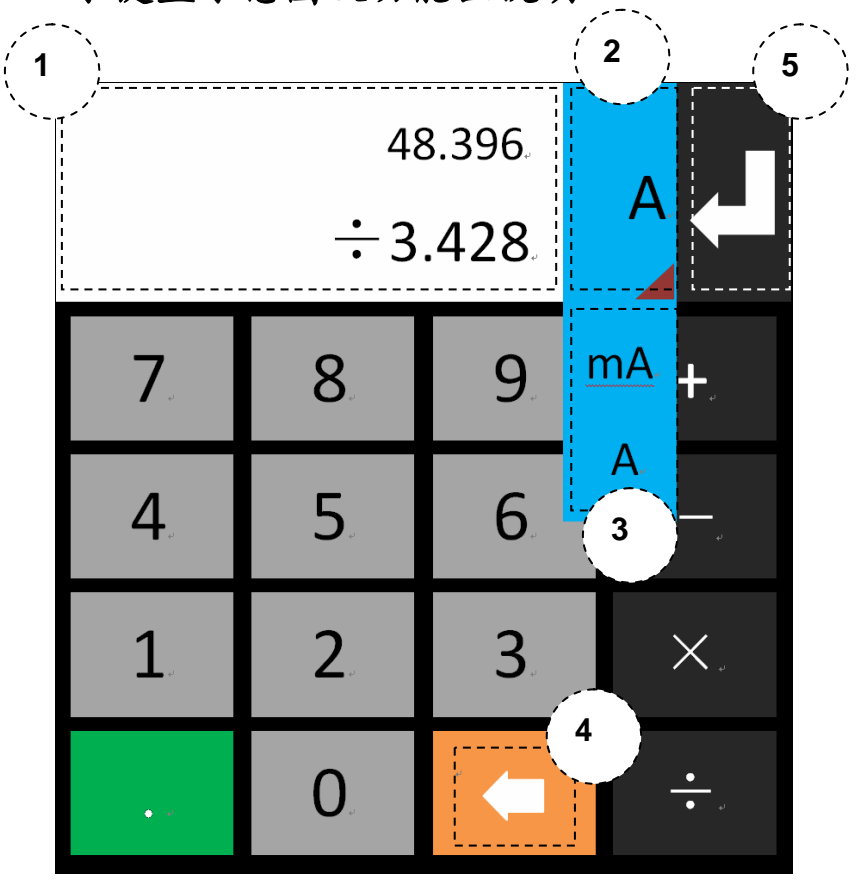

**1.3** 小键盘示意图及功能区说明:

图 3.1.3.1 小键盘—数字

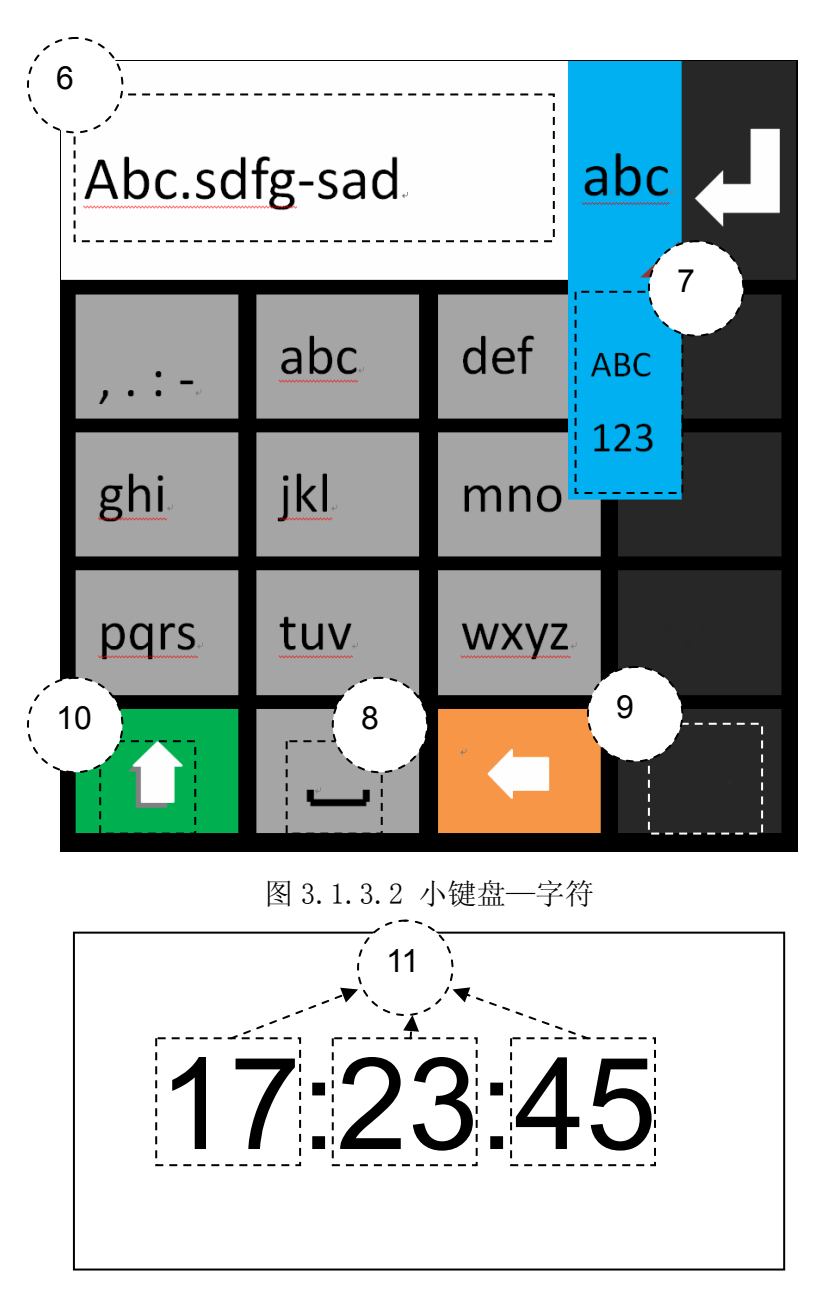

图 3.1.3.3 小键盘—日历设置区

- 1. 该区域为数字小键盘的双显区,上方为候选区,下方为输入区,整个显示区 域不响应点击操作。当该显示区域没有任何计算时,且用户不再输入数字及 计算符,此时若用户点击确认键,下方输入区若有数字,则输入区的数字将 移至上方的候选区,此时用户可以检查一遍候选区的数字是否是你想要输入 的,若不是可以继续修改,若是则可再次按一次确认键完成输入过程,且此 时小键盘将自动退出。上述中,确认键的说明请在 5.号区域描述中查看。
- 30 2. 单位显示区域,该区域有下拉菜单,允许通过点击该区域呼出下拉菜单,该

下拉菜单的说明请参考 3.号区域描述。

- 3. 单位输入下拉菜单,该菜单区域分为上下两部分,分别对应两个单位,上下 两块区域都允许点击来改变当前的单位,点击后将自动退出该下拉菜单。
- 4. 虚拟删除键,该虚拟按键用来删除用户在输入区域输入的字符,并且该虚拟 按键允许长按,方便用户快速删除误输入的字符串。
- 5. 该区域表示确认区,当显示区域如图 3.1.3.1 所示时,其作用相当于"=", 当用户并没有做任何计算时,该虚拟按键就相当于"确认",除去其他输入区 域,小键盘以外的空间用于退出小键盘,并废除所有的输入。在本仪器的显 示界面上,其实其取消区域就相当于小键盘左方的背景区域。
- 6. 该显示区用于显示当前用户已经输入的字符,在输入文件名及修改文件名时 将会出现要求输入字符的情况。
- 7. 该区域是字符输入键盘功能切换的下拉菜单,用于切换输入法,目前仅支持 英文大小写及数字输入。
- 8. 英文输入时的虚拟空格按键,方便用户输入空格。
- 9. 当点击虚拟九宫格键盘是,该区域纵向的深色虚拟按键内将出现对应的候选 字符。
- 10. 该虚拟按键在数字键盘时用于输入小数点;在字符键盘时等同于"Shift"键, 用来快速切换大小写的输入(仅针对英文大小写);在编号输入界面,该虚拟 按键将由"↑"切换为"A","A"表示自动填充多编号输入时的分隔符,在 需要多组文件同时操作时,系统将要求每个文件编号之间穿插分隔符,如: 用户当前要求同时删除 1、12、18、25、75、45 及 99 号文件,此时则需要 输入"1,12,18,25,75,45,99",若用户点击"A",则其规则将遵循输入两个字

符自动插入","的规则,用户只需输入"1,121825754599",系统将自动为 其插入分隔符,若用户需要删除 1~45 及 51~54 号文件,此时则需要输入 "1-45,51-54",此时用户不应该点击"A"来开启自动填充功能。其中"," 与""都为独立编号分割符,":"与"-"都为连续分隔符。

11. 当对时间及日期进行设置时,小键盘的显示区将如图 3.1.3.1 所示,其标注的 11.号区域允许点击,点击即进入允许修改的状态,若完成输入并点击其他区 域,所修改的对应参数将被记录,一旦用户点击虚拟确认按键,参数便修改 成功。

## **2.**仪器输出操作说明:

#### **2.1** 启动输出

2.1.1 通过 START 键控制仪器输出,长按时仪器将给出长按脉冲蜂鸣,暂时未 对长按作出任何处理。

2.1.2 通过脚踏开关来控制仪器输出,仪器拥有 5 中脚踏开关控制模式,其模式 修改需进入参数设置标签页,修改方式可参考上述对控制窗口的描述。

Edge-U:表示上升沿触发。

Edge\_D:表示下降沿触发。

Level:表示电平触发。

Hold:表示从松开踩下不放时,认为要求输出。

### **2.2** 停止输出

2.2.1 通过 STOP 键控制仪器输出,长按时仪器将给出长按脉冲蜂鸣,暂时未对

长按作出任何处理。当仪器处于输出状态,按下 STOP 键,仪器将停止输出, 若此时再次按下 STOP 按键,仪器将会切断内部继电器切断电流通路。

2.2.2 通过脚踏开关来控制仪器停止输出。

Edge-U:表示上升沿断开。

Edge\_D:表示下降沿断开。

Level:表示电平断开。

Hold:表示从踩下不放到松开时认为要求断开。

# 四、指令系统

## **1. TH1778 RS232C** 接口说明

目前广泛采用的串行通讯标准是 RS-232 标准,也可以叫作异步串行通讯标准, RS 为"Recommended Standard"(推荐标准)的英文缩写,232 是标准号,该 标准是美国电子工业协会(IEA)在 1969 年正式公布的标准,它规定每次一位地经 一条数据线传送。大多数串行口的配置通常不是严格基于 RS-232 标准: 在每个 端口使用 25 芯连接器 (IMB AT 使用 9 芯连接器) 的。最常用的 RS-232 信号 如下表所示:

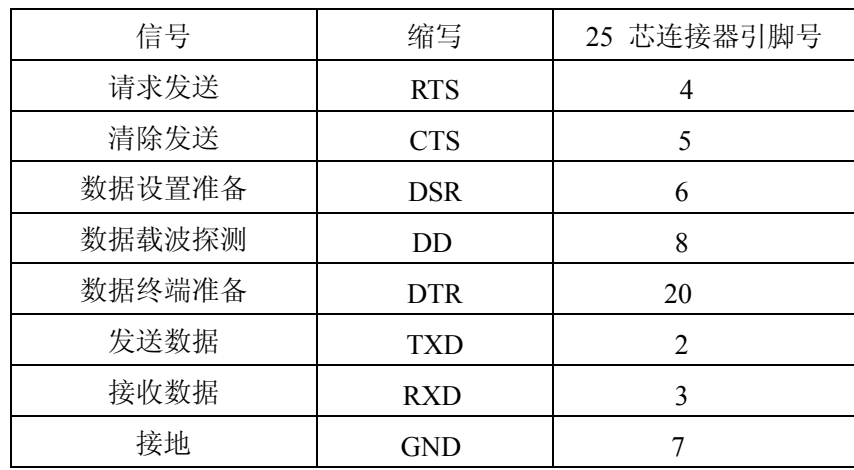

表 4.0.1 串口脚位说明

同世界上大多数串行口一样,TH1778 系列仪器的串行接口不是严格基于

RS-232 标准的,而是只提供一个最小的子集。如下表:

| 信号                 | 缩写         | 连接器引脚号                      |  |  |  |
|--------------------|------------|-----------------------------|--|--|--|
| 发送数据               | <b>TXD</b> | 3                           |  |  |  |
| 接收数据               | <b>RXD</b> | $\mathcal{D}_{\mathcal{A}}$ |  |  |  |
| 接地                 | <b>GND</b> | 5                           |  |  |  |
| 表 4.0.2 串口最小子集脚位说明 |            |                             |  |  |  |

其原因是三条线的运作比五条线或六条的运作要便宜的多,这是使用串行口通讯

的最大优点。

仪器与计算机连接如图所示:

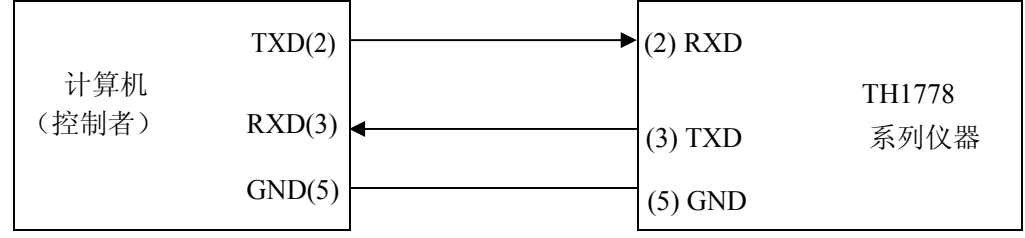

图 4.0.1 远程控制联机图

由上图可以看到,TH1778 系列仪器的引脚定义与 IMB AT 兼容机使用的 9 芯 连接器串行接口引脚定义有所不同。用户可以从同惠购买到计算机与 TH1778 系 列仪器的串行接口电缆线。

## **2. SCPI** 命令参考

本手册标识符约定:

<NR1> :整数,例如:123。

<NR2> :定点数,例如:12.3。

<NR3> :浮点数,例如:12.345……。

<LF> :命令结束符(回车符),即 16 进制的 0x0A 或者十进制的 10。所有命 令之后必须添加结束符,否则仪器将一直处于等待状态。当仪器出现数据返回时, 每次返回的数据结尾将以<LF>作为结束字符。

### **2.1** 通用命令集

通用命令集的优势在于解析速度快,由于命令精简,其通信耗时也相对较少。所 有以\*开头的指令都将被定义为通过通用指令集来接的通用指令,其指令集如下: 2.1.1 \*IDN?

查看仪器的生产商、型号、版本号及仪器程序完成时间。其返回格式如以下引号 中内容所示:

"Tonghui,TH1778,V1.0.6,@2013.12"。

2.1.2 \*STA

启动仪器输出,相当于按下 START 键的效果。

2.1.3 \*STO

关闭仪器输出,相当于按下 STOP 键的效果。

## **2.2TH1778** 子系统命令

以下为 SCPI 子系统的根命令集,需要说明的是,以下指令中大写字母部分表示 该指令的缩写形式,允许使用缩写形式或者全拼形式,随后的对各子系统根命令 集的拓展说明中仍旧遵循该规则。

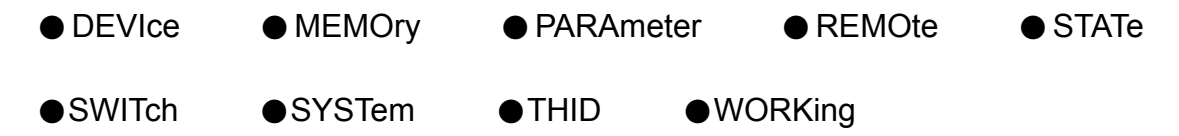

2.2.1 DEVIce 子系统命令集:

DEVIce 子系统命令集主要用于告知 TH1778 系统当前与其通讯的仪器或者工 控机是否遵循同惠标准或者为普通标准。不同的设定将导致不同的系统行为, 如开启同惠标准(TongHui),在所有参数发生改变时将不会有任何返回,仪 器将仅作为受控方执行命令;若切换为普通模式(COMMon),仪器所有的行 为将上报给与其组建系统的控制方(仪器默认为普通模式)。 命令树:

# DEVIce:MODEl COMMon

TongHui

:MODEl 控制仪器 SCPI 指令模式。

命令语法: DEVIce:MODEl <SCPI mode><LF>

<SCPI mode>具体如下:

 COMMon 设定仪器 SCPI 系统为普通模式,仪器的任何动作将返回相 应参数,仪器默认为该模式。

TongHui 设定仪器 SCPI 系统为同惠模式,仪器将不会汇报其自身的动 作。

例如: Send Command ("DEVI:MODE TH"); 设定仪器进入同惠模式。 指令返回:"1778"。

2.2.2 MEMOry 子系统命令集:

MEMOry 子系统命令集主要实现远程对本地文件系统的操作。其中需要说 明的是,其对多个文件一次性操作时的分隔符将与上一章对小键盘的描述相 符,分别为",.:-",此处命令树中将用<DELI>表示,请注意根据实际操作进 行替换。命令树中<NR1>必须在 1~99 范围内,包括边界。

命令树:

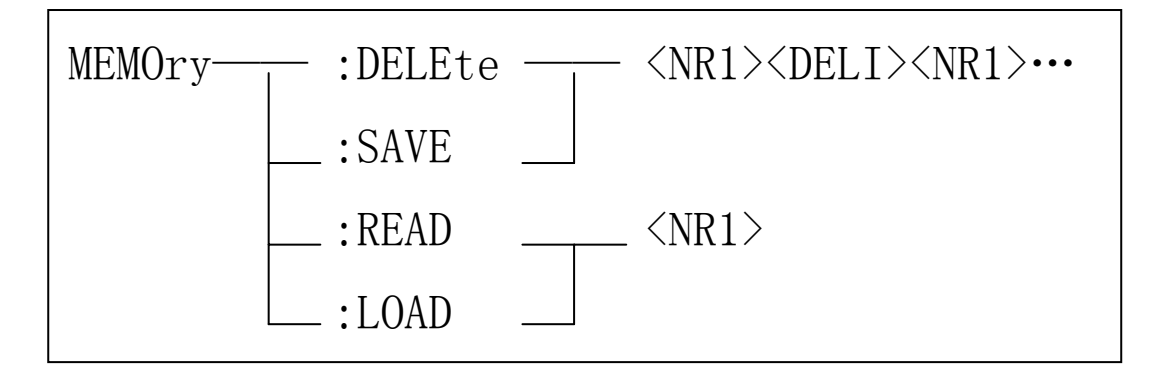

:DELEte 删除仪器内的文件。

命令语法: MEMOry:DELEte <number string><LF>

<number string>具体如下:

<NR1> 1~99(包括边界)的整数

<DELI> 分隔符",.:-"

例如: Send Command ("MEMO:DELE 1,5.16,21:34,75,94-97"); 删除 1、

5、16、75、16 至 21 及 94 至 97 号文件。

:SAVE 保存当前配置为文件。

命令语法: MEMOry:SAVE <number string><LF>

<number string>具体如下:

<NR1> 1~99(包括边界)的整数

<DELI> 分隔符",.:-"

例如: Send Command ("MEMO:SAVE 1,5.16,21:34,75,94-97"); 将当前

配置保存到 1、5、16、75、16 至 21 及 94 至 97 号位置。

:READ 读取对应编号的配置文件。

命令语法: MEMOry:READ <number><LF>

<number>具体如下:

<NR1> 1~99(包括边界)的整数

例如: Send Command ("MEMO:READ 5");读取 5 号配置文件的内容, 其内容描述如下:

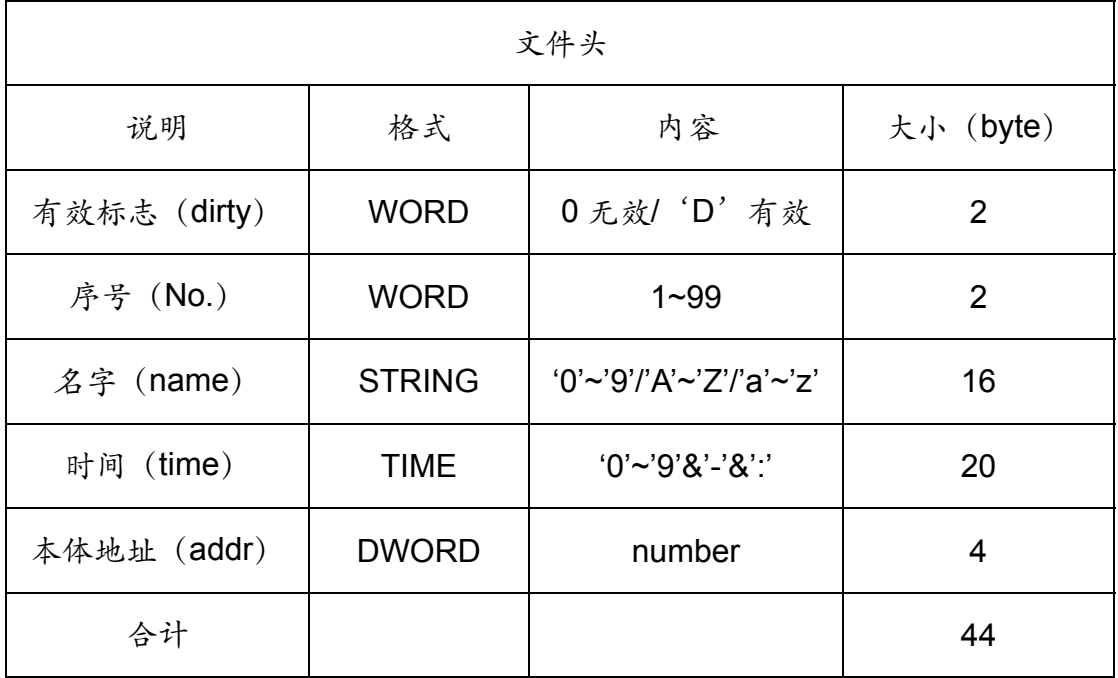

#### 表 4.2.2.1 文件头格式说明

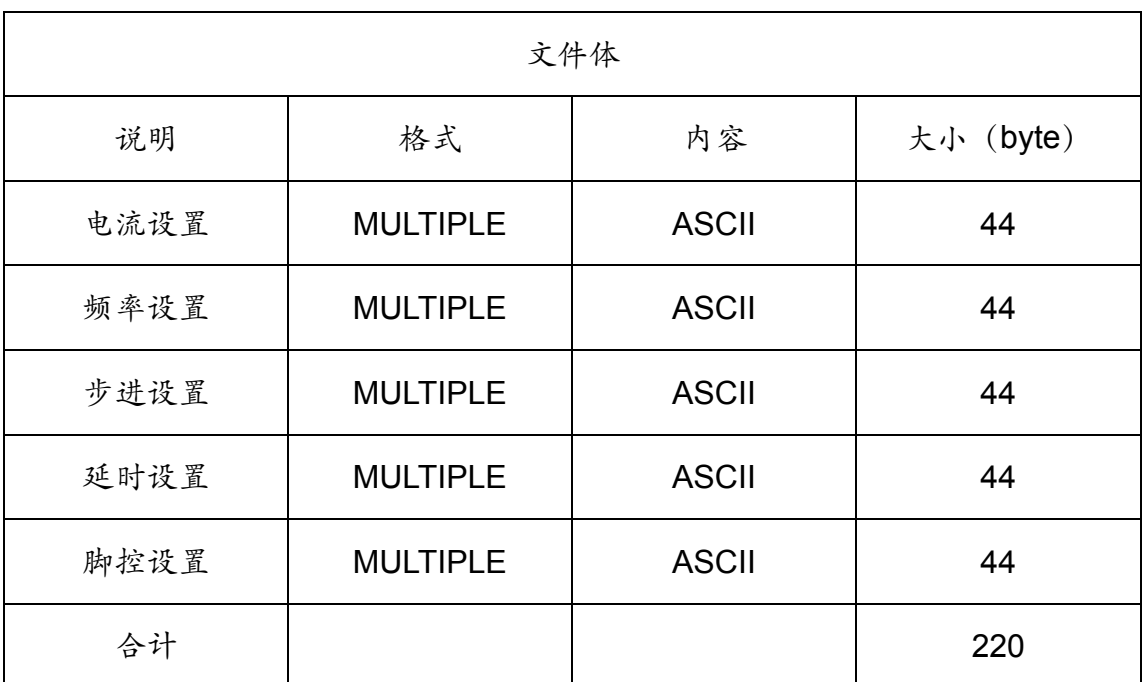

表 4.2.2.2 文件体格式说明

这里需要对文件体的每个设置进行说明,具体如何解析文件请看下表:

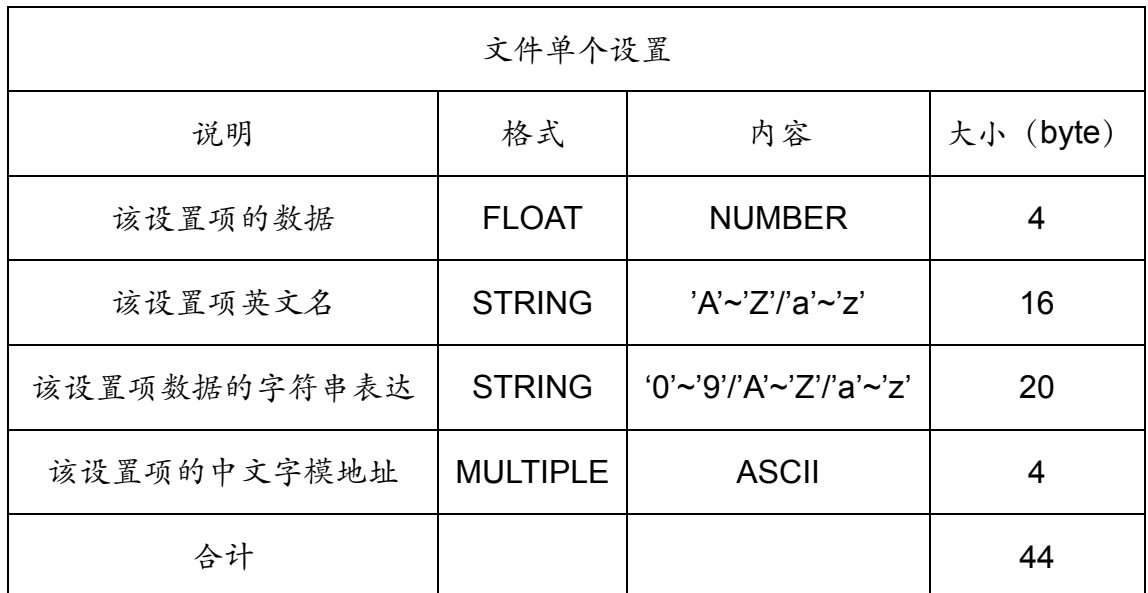

表 4.2.2.3 文件单体当个设置单元说明

:LOAD 用于指导系统加载内部已存在的文件。

命令语法: MEMOry:LOAD <number><LF>

<number> 具体如下:

<NR1> 1~99(包括边界)的整数

例如:Send\_Command("MEMO:LOAD 5");加载 5 号配置文件。

2.2.3 PARAmeter 子系统命令集:

PARAmeter 子系统命令集用于远程调整仪器参数。

命令树:

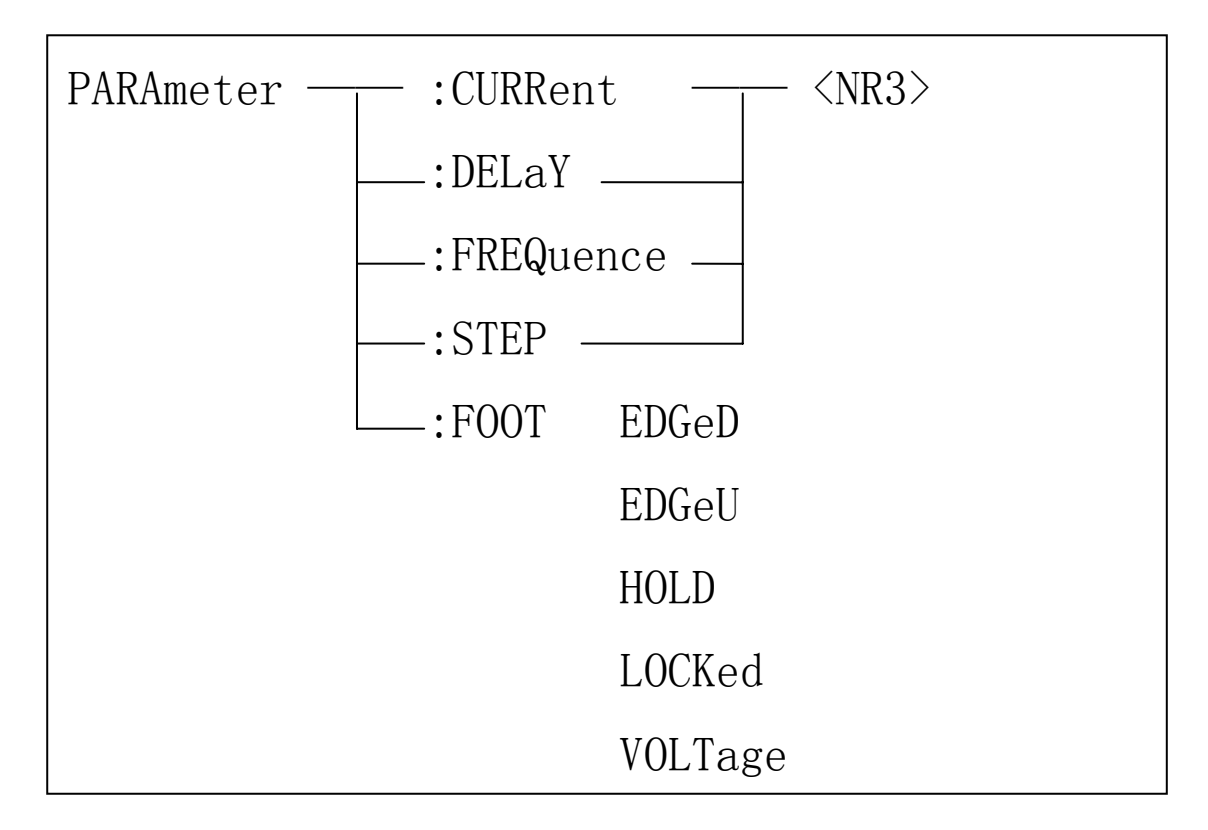

:CURRent 设定仪器输出电流(单位:A),字符"?"可以查询当前的电流。

命令语法: PARAmeter: CURRent <number><LF>

<number>具体如下:

<NR3> 0.0~20.0\*(n+1)(n 表示当前联机且上电的从机数量)的浮点

数

例如:Send\_Command("PARA:CURR 17.6");设定当前仪器电流为 17.6A。

 :DELaY 设定扫描步进调整的时间间隔(单位:ms),字符"?"可以查询当 前的延时。

命令语法: PARAmeter:DELaY <number><LF>

<number>具体如下:

<NR3> 0.0~3600000.0 的浮点数

例如: Send Command ("PARA:DELY 100"); 设定当前仪器步进扫描间隔

为 100ms。

:FREQuence 设定仪器的频率 (单位: kHz), 字符"?"可以查询当前的频 率。

命令语法: PARAmeter:FREQuence <number><LF>

<number>具体如下:

<NR3> 0.0~2000.0 的浮点数

例如: Send Command ("PARA:FREQ 300"); 设定当前仪器步频率为 300kHz。

 :STEP 设定仪器步进扫描单步调整的大小(单位:A),字符"?"可以查询 当前单步扫描的步进。

命令语法: PARAmeter:STEP <number><LF>

<number>具体如下:

<NR3> 0.0~20.0\*(n+1)(n 表示当前联机且上电的从机数量)的浮点

数

例如: Send Command ("PARA:STEP 2.1"); 设定当前仪器扫描步进为 2.1A。

 :FOOT 设定仪器的脚控模式(共 5 种模式),字符"?"可以查询当前仪器 使用的脚控模式。

命令语法: PARAmeter:STEP <string><LF>

<string>具体如下:

EDGeD 设定脚踏开关有效模式为下降沿

EDGeU 设定脚踏开关有效模式为上升沿

HOLD 设定脚踏开关有效模式为保持

LOCKed 设定脚踏开关模式为锁定,即关闭

VOLTage 设定脚踏开关模式为电平

例如: Send Command ("PARA:FOOT EDGD"); 设定当前脚控模式为下 降沿触发。

2.2.4 REMOte 子系统命令集

REMOte 子系统命令集用于远程锁定系统触控操作或者解锁系统触控操作。 命令树:

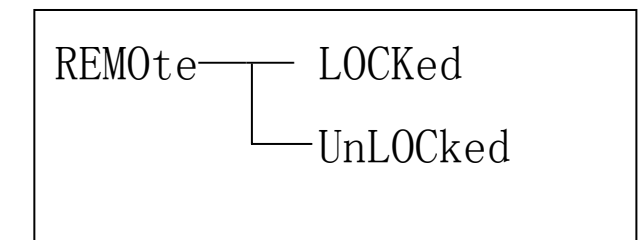

命令语法: REMOte <string>

<string>具体如下:

LOCKed 锁定系统触控

UnLOCked 解锁系统触控

例如: Send\_Command (" REMO ULOC"); 解锁系统触控。

2.2.5 STATe 子系统指令集

 STATe 子系统指令集用于远程查询系统的主从机状态及系统当前的工作状 态。

命令树:

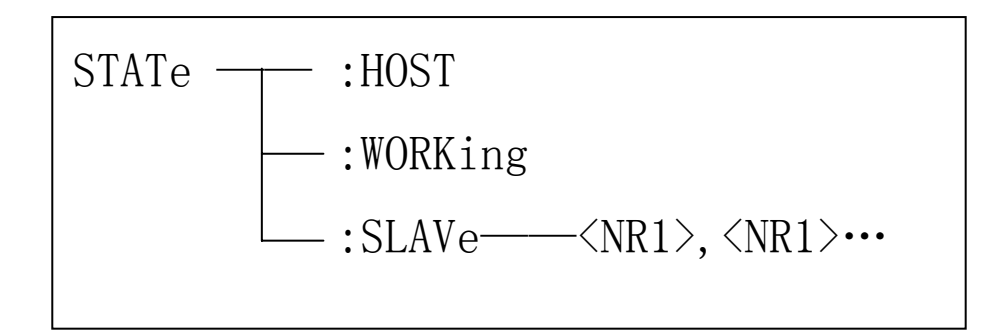

:HOST 查询主机的工作状态,在命令尾部需要添加"?"。

命令语法: STATe:HOST?<LF>

例如: Send\_Command ("STAT:HOST?");获取主机的工作状态。

返回数据的含义说明(包含一个字节):

当下列位为 1 时表示该位对应的状态打开或者有效

Bit1:是否上电

- Bit2: 是否运行
- Bit3:是否过热
- Bit4: 是否过载
- Bit5:是否不平衡

Bit6:是否启用该号机

:WORKing 获取当前系统的运行状态,在命令尾部需添加"?"。

命令语法: STATe:WORKing?<LF>

例如: Send\_Command ("STAT:WORK?");获取当前系统的工作状态。

返回数据的含义说明:

"preparing":当前系统处于准备输出状态中

"stop":当前系统处于停止状态中,等待触发或者其他事件发生

"running":当前系统处于输出状态中

:SLAVe 获取对应编号从机的工作状态,在尾部需要添加"?"。

命令语法: STATe:SLAVe <string>?<LF>

<string>具体如下:

<NR1> 1~5(包括边界)的整数

"," 机号辨识分割字符

例如: Send Command ("STAT:SLAV 1,2,5?");获取 1、2、5 号从机的工 作状态。

返回数据的含义说明(每台从机包含两个字节,根据指令输入排序):

当下列位为 1 时表示该位对应的状态打开或者有效(每一个字节需要减去

#### **ASCII** 字符**'0'**才能获取真实数据,防止用户接收长串数据中含 **0** 导致接收异常!)

Bit1:是否上电

- Bit2: 是否运行
- Bit3: 是否过热
- Bit4: 是否过载
- Bit5:是否不平衡

Bit6:是否启用该号机

2.2.6 SWITch 子系统指令集

SWITch 子系统指令集用于配置用户是否启用该从机的设置。

命令树:

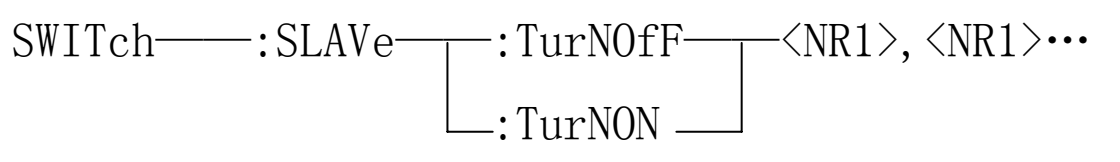

:SLAVe 控制从机的服役状态。

命令语法: SWITch:SLAVe <string>

<string>具体如下:

:TurNOfF 禁用从机,不作为输出驱动源

命令语法: SWITch:SLAVe:TurNOfF <string>

<string>具体如下:

NR1 1~5 (包含边界) 的整数

"," 机号辨识分隔符

例如: Send\_Command ("SWIT:SLAV:TNOF 1,2,5?"); 禁用 1、2、5

号从机,不允许系统分配这些从机。

:TurNON 启用从机,作为输出驱动源

命令语法: SWITch:SLAVe:TurNON <string>

<string>具体如下:

NR1 1~5 (包含边界) 的整数

"," 机号辨识分隔符

例如: Send Command ("SWIT:SLAV:TNON 1,2,5?"); 启用 1、2、5

号从机,允许系统分配这些从机。

2.2.7 SYSTem 子系统指令集

SYSTem 子系统指令集用于远程调整当前仪器的系统设置。

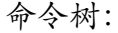

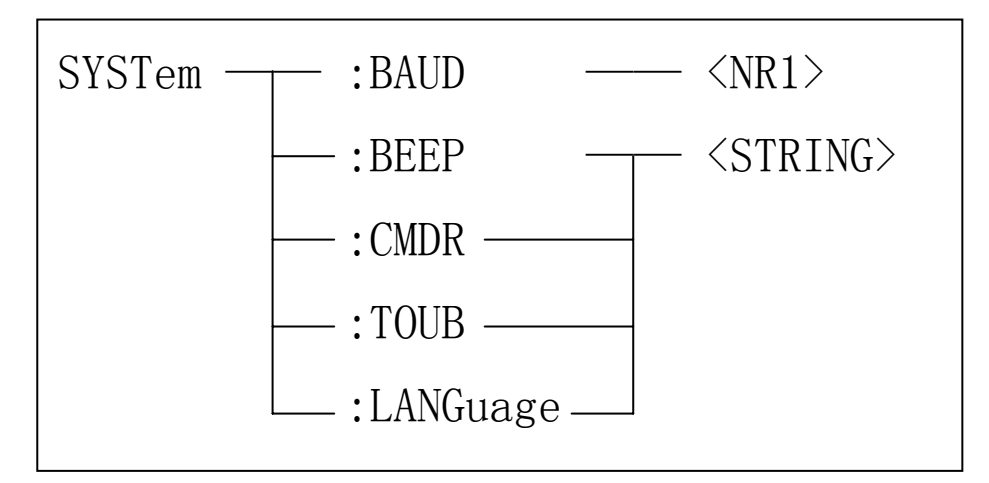

:BAUD 调整仪器的波特率。

命令语法: SYSTem:BAUD <number>

<number>具体如下:

9600、19200、38400、57600、115200、128000

例如:Send\_Command("SYST:BAUD 128000");设置当前串口通讯波特

率为 128000,立即生效后上位机需要重新调整与仪器的通讯波特率。

:BEEP 设置系统总体蜂鸣器的启用或者关闭。

命令语法: SYSTem:BEEP <string>

<string>具体如下:

OFF 关闭

ON 打开

例如: Send\_Command ("SYST:BEEP ON"); 打开系统蜂鸣器。

:CMDR 启用或者关闭指令返回功能。若打开指令返回,在 SCPI 指令系统

工作于普通模式下,任何对电流及频率或者其他主参数的修改都将会导致修改结 束参数后放回当前的参数,若关闭则无返回。

命令语法: SYSTem:CMDR <string>

<string>具体如下:

OFF 关闭

ON 打开

例如: Send Command ("SYST:CMDR ON"); 打开指令返回功能。

:TOUB 启用或者关闭触摸音。

命令语法: SYSTem:TOUB <string>

<string>具体如下:

OFF 关闭

ON 打开

例如: Send\_Command ("SYST:TOUB ON"); 打开触摸音。

:LANGuage 语言选择。

命令语法: SYSTem:LANGuage <string>

<string>具体如下:

CHInese 简体中文

ENGlish 英文

例如:Send\_Command("SYST:LANG ENG");改变系统界面语言为英文。

2.2.8 WORKing 子系统指令集

WORKing 子系统指令集用于控制系统输出或者停止输出。

命令树:

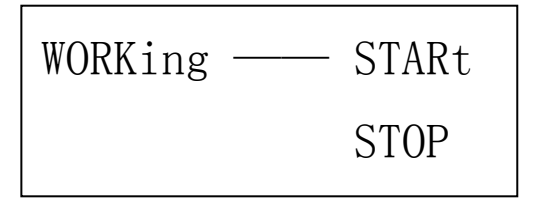

命令语法: WORKing <string>

<string>具体如下:

STARt 启动输出

STOP 关闭输出

例如: Send\_Command ("WORK STAR");启动系统输出。

## 装箱单

TH1778 系列包装箱按下列清单配置:

- TH1778 直流偏置电流源一台(从机型号为 TH1778S)
- 指导说明书(手册)一本
- 高频测试盒 TH26004E-1 一副
- 铜排三条(仅从机包装中包含,主机不含)
- 电流输出夹 ET-07-2、ET-54 两副(仅主机包装中包含,从机 不含)
- 30 芯 SlaverLink 联机线一条(仅从机包装中包含,主机不含)
- 三线电源线一根
- 保险丝两只
- 使用说明书一份
- 产品合格证一张
- 测试报告一份
- 保修卡一张

打开包装盒后请按装箱单核对,如有缺失请立即与本公司或相关经销 商联系。

## 维护

# 警告:不可随意自行维修仪器应由专业人员维护以及维修仪器。 警告: 谨防液体进入仪器内; 谨防遗留杂物特别是导电物在仪器内。

#### 维修

如果仪器出现故障不能开机,应首先检查外部电源、电源插孔、保险 丝等;检查开关是否失效;

如测外部仪器连接后试结果异常,首先检查测试附件是否良好,测试 槽口是否受损;同时详阅本说明书,确认操作使用是否有误;

若出现输出异常应首先检查输出口是否松动或者接触不良,然后检查 联机接口是否异常;

不可随意更换元器件及特定部件,无法确认是否需要维修请联系相关 经销商或我公司售后服务。

需要断开从机时,请确定已关机,并移去外部电源。

#### 清洁

清洁前,必须先关机,移去外接电源。

防止水或其它液体从测试槽口、按键及其它接缝处进入仪器,如有不

慎,应立即停止使用,并移去电源。

请用柔软的洁净布蘸中性稀释的洗涤剂小心擦拭脏污部分,防止表面 划伤。

清洁后,应在完全干燥后再继续使用。

## 有限责保

自购买之日起,仪器整机及相关部件、附件保修两年。

保修限于产品缺陷、正常使用时的零部件故障等,返修仪器应提供相 关购买单据、发票和随机附件。

人为及误用滥用导致的损坏,未经授权的私自拆解及维修等不在保修 范围之内。

产品背面有序列号,此序列号与固件对应,如序列号丢失、缺损或被 修改,则保修条款不再适用。